# **SYBASE®**

Installation and Administration Guide

## **Sybase® Search**

3.1

[ Microsoft Windows 2000, 2003, XP, and Sun Solaris ]

#### DOCUMENT ID: DC35131-01-0310-03

#### LAST REVISED: September 2006

Copyright © 2003-2006 by Sybase, Inc. All rights reserved.

This publication pertains to Sybase software and to any subsequent release until otherwise indicated in new editions or technical notes. Information in this document is subject to change without notice. The software described herein is furnished under a license agreement, and it may be used or copied only in accordance with the terms of that agreement.

To order additional documents, U.S. and Canadian customers should call Customer Fulfillment at (800) 685-8225, fax (617) 229-9845.

Customers in other countries with a U.S. license agreement may contact Customer Fulfillment via the above fax number. All other international customers should contact their Sybase subsidiary or local distributor. Upgrades are provided only at regularly scheduled software release dates. No part of this publication may be reproduced, transmitted, or translated in any form or by any means, electronic, mechanical, manual, optical, or otherwise, without the prior written permission of Sybase, Inc.

Sybase, SYBASE (logo), ADA Workbench, Adaptable Windowing Environment, Adaptive Component Architecture, Adaptive Server, Adaptive Server Anywhere, Adaptive Server Enterprise, Adaptive Server Enterprise Monitor, Adaptive Server Enterprise Replication, Adaptive Server Everywhere, Advantage Database Server, Afaria, Answers Anywhere, Applied Meta, Applied Metacomputing, AppModeler, APT Workbench, APT-Build, APT-Edit, APT-Execute, APT-Translator, APT-Library, ASEP, Avaki, Avaki (Arrow Design), Avaki Data Grid, AvantGo, Backup Server, BayCam, Beyond Connected, Bit-Wise, BizTracker, Certified PowerBuilder Developer, Certified SYBASE Professional, Certified SYBASE Professional Logo, ClearConnect, Client-Library, Client Services, CodeBank, Column Design, ComponentPack, Connection Manager, Convoy/DM, Copernicus, CSP, Data Pipeline, Data Workbench, DataArchitect, Database Analyzer, DataExpress, DataServer, DataWindow, DataWindow .NET, DB-Library, dbQueue, Dejima, Dejima Direct, Developers Workbench, DirectConnect Anywhere, DirectConnect, Distribution Director, Dynamic Mobility Model, e-ADK, E-Anywhere, e-Biz Integrator, E-Whatever, EC Gateway, ECMAP, ECRTP, eFulfillment Accelerator, EII Plus, Electronic Case Management, Embedded SQL, EMS, Enterprise Application Studio, Enterprise Client/ Server, Enterprise Connect, Enterprise Data Studio, Enterprise Manager, Enterprise Portal (logo), Enterprise SQL Server Manager, Enterprise Work Architecture, Enterprise Work Designer, Enterprise Work Modeler, eProcurement Accelerator, eremote, Everything Works Better When Everything Works Together, EWA, ExtendedAssist, Extended Systems, ExtendedView, Financial Fusion, Financial Fusion (and design), Financial Fusion Server, Formula One, Fusion Powered e-Finance, Fusion Powered Financial Destinations, Fusion Powered STP, Gateway Manager, GeoPoint, GlobalFIX, iAnywhere, iAnywhere Solutions, ImpactNow, Industry Warehouse Studio, InfoMaker, Information Anywhere, Information Everywhere, InformationConnect, InstaHelp, Intelligent Self-Care, InternetBuilder, iremote, iScript, Jaguar CTS, jConnect for JDBC, KnowledgeBase, Legion, Logical Memory Manager, lrLite, M2M Anywhere, Mach Desktop, Mail Anywhere Studio, Mainframe Connect, Maintenance Express, Manage Anywhere Studio, MAP, M-Business Anywhere, M-Business Channel, M-Business Network, M-Business Suite, MDI Access Server, MDI Database Gateway, media.splash, Message Anywhere Server, MetaWorks, MethodSet, mFolio, Mirror Activator, ML Query, MobiCATS, MobileQ, MySupport, Net-Gateway, Net-Library, New Era of Networks, Next Generation Learning, Next Generation Learning Studio, O DEVICE, OASiS, OASiS logo, ObjectConnect, ObjectCycle, OmniConnect, OmniQ, OmniSQL Access Module, OmniSQL Toolkit, OneBridge, Open Biz, Open Business Interchange, Open Client, Open ClientConnect, Open Client/Server, Open Client/Server Interfaces, Open Gateway, Open Server, Open ServerConnect, Open Solutions, Optima++, Partnerships that Work, PB-Gen, PC APT Execute, PC DB-Net, PC Net Library, Pharma Anywhere, PhysicalArchitect, Pocket PowerBuilder, PocketBuilder, Power++, Power Through Knowledge, power.stop, PowerAMC, PowerBuilder, PowerBuilder Foundation Class Library, PowerDesigner, PowerDimensions, PowerDynamo, Powering the New Economy, PowerScript, PowerSite, PowerSocket, Powersoft, PowerStage, PowerStudio, PowerTips, Powersoft Portfolio, Powersoft Professional, PowerWare Desktop, PowerWare Enterprise, ProcessAnalyst, Pylon, Pylon Anywhere, Pylon Application Server, Pylon Conduit, Pylon PIM Server, Pylon Pro, QAnywhere, Rapport, Relational Beans, RemoteWare, RepConnector, Report Workbench, Report-Execute, Replication Agent, Replication Driver, Replication Server, Replication Server Manager, Replication Toolkit, Resource Manager, RFID Anywhere, RW-DisplayLib, RW-Library, SAFE, SAFE/PRO, Sales Anywhere, Search Anywhere, SDF, Search Anywhere, Secure SQL Server, Secure SQL Toolset, Security Guardian, ShareLink, ShareSpool, SKILS, smart.partners, smart.parts, smart.script, SOA Anywhere Trademark,SQL Advantage, SQL Anywhere, SQL Anywhere Studio, SQL Code Checker, SQL Debug, SQL Edit, SQL Edit/TPU, SQL Everywhere, SQL Modeler, SQL Remote, SQL Server, SQL Server Manager, SQL SMART, SQL Toolset, SQL Server/CFT, SQL Server/DBM, SQL Server SNMP SubAgent, SQL Station, SQLJ, Stage III Engineering, Startup.Com, STEP, SupportNow, S.W.I.F.T. Message Format Libraries, Sybase Central, Sybase Client/Server Interfaces, Sybase Development Framework, Sybase Financial Server, Sybase Gateways, Sybase Learning Connection, Sybase MPP, Sybase SQL Desktop, Sybase SQL Lifecycle, Sybase SQL Workgroup, Sybase Synergy Program, Sybase Virtual Server Architecture, Sybase User Workbench, SybaseWare, Syber Financial, SyberAssist, SybFlex, SybMD, SyBooks, System 10, System 11, System XI (logo), SystemTools, Tabular Data Stream, The Enterprise Client/Server Company, The Extensible Software Platform, The Future Is Wide Open, The Learning Connection, The Model For Client/Server Solutions, The Online Information Center, The Power of One, TotalFix, TradeForce, Transact-SQL, Translation Toolkit, Turning Imagination Into Reality, UltraLite, UltraLite.NET, UNIBOM, Unilib, Uninull, Unisep, Unistring, URK Runtime Kit for UniCode, Viafone, Viewer, VisualWriter, VQL, WarehouseArchitect, Warehouse Control Center, Warehouse Studio, Warehouse WORKS, Watcom, Watcom SQL, Watcom SQL Server, Web Deployment Kit, Web.PB, Web.SQL, WebSights, WebViewer, WorkGroup SQL Server, XA-Library, XA-Server, XcelleNet, XP Server, XTNDAccess and XTNDConnect are trademarks of Sybase, Inc. or its subsidiaries. 07/06

Unicode and the Unicode Logo are registered trademarks of Unicode, Inc.

All other company and product names used herein may be trademarks or registered trademarks of their respective companies.

Use, duplication, or disclosure by the government is subject to the restrictions set forth in subparagraph (c)(1)(ii) of DFARS 52.227-7013 for the DOD and as set forth in FAR 52.227-19(a)-(d) for civilian agencies.

Sybase, Inc., One Sybase Drive, Dublin, CA 94568.

## **Contents**

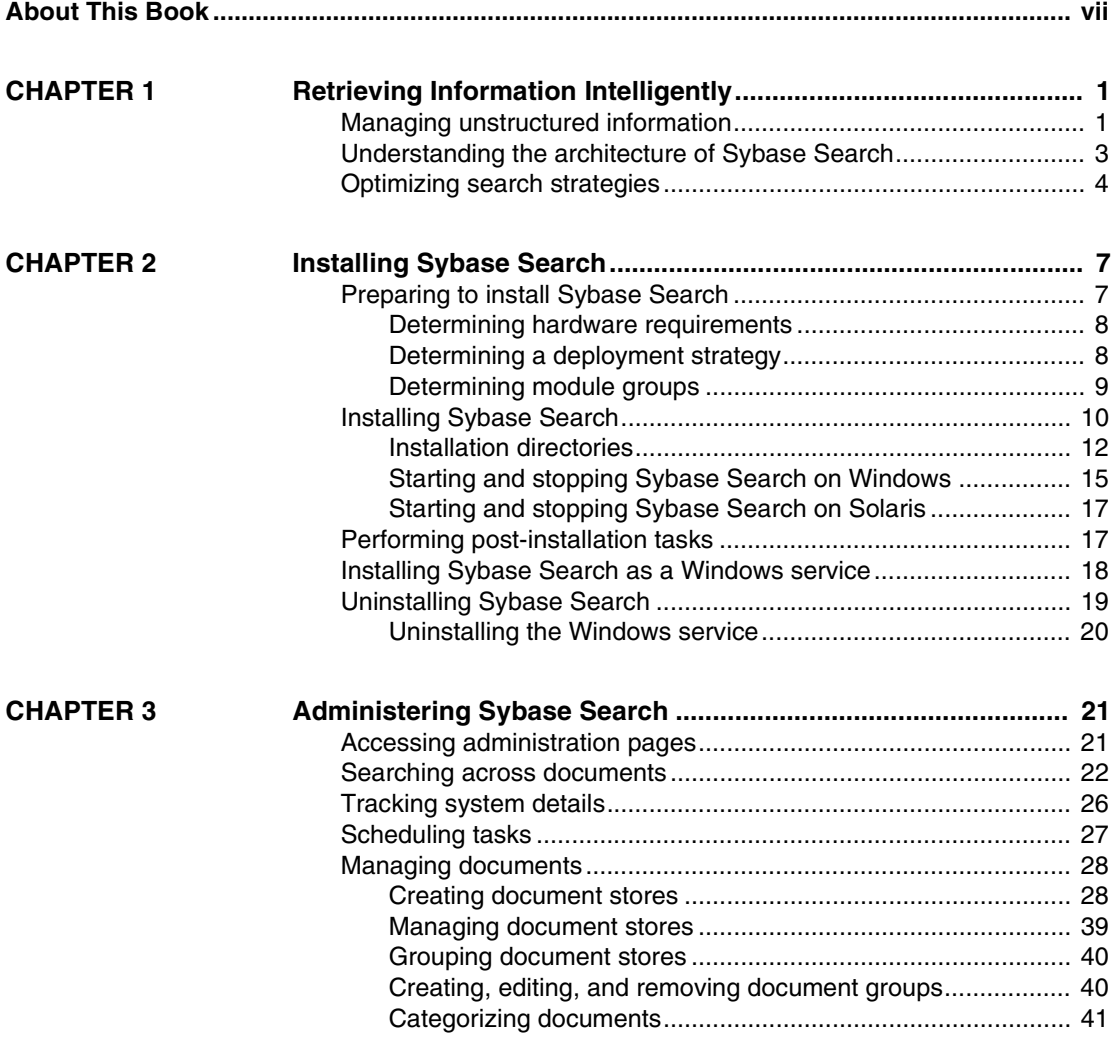

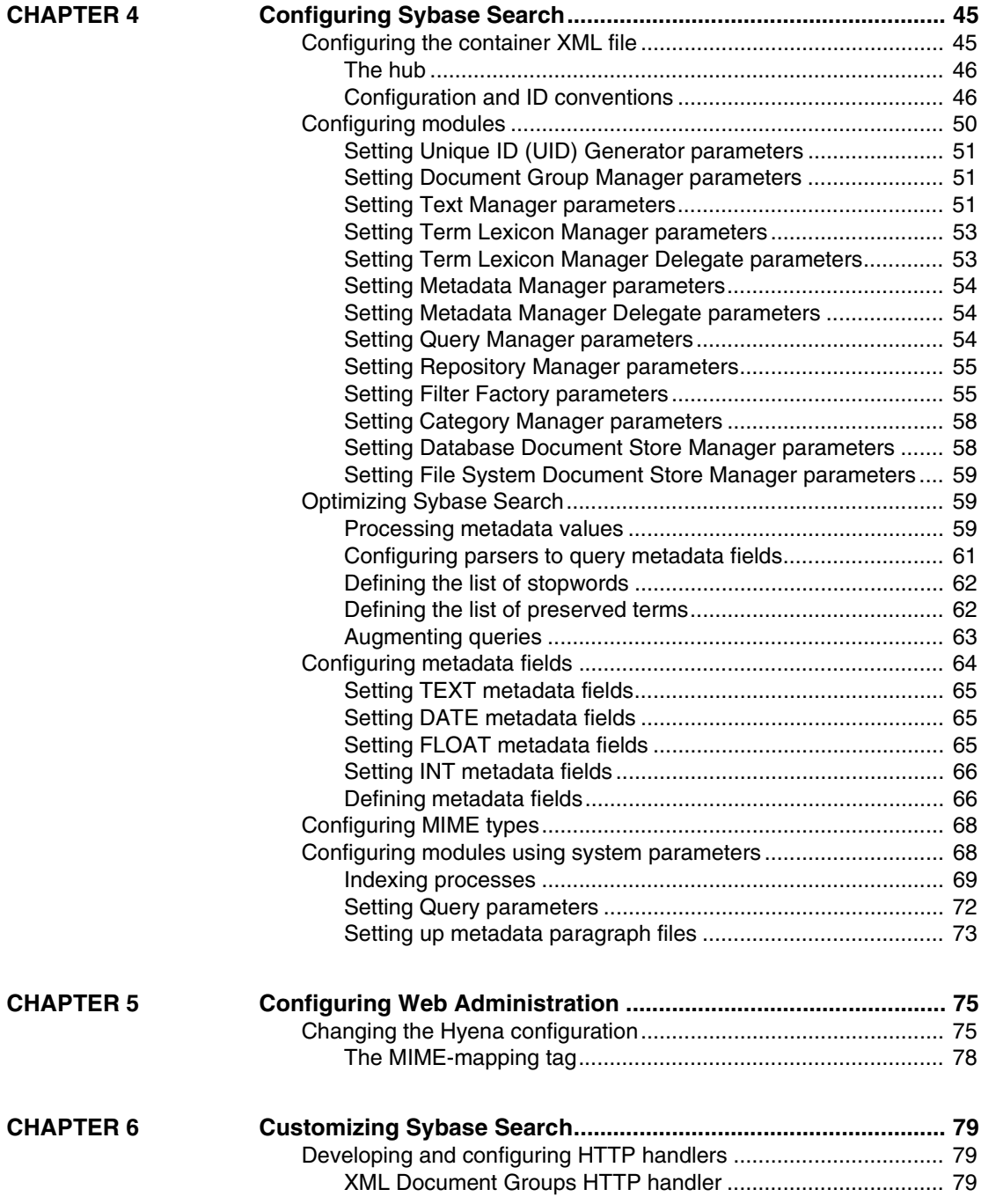

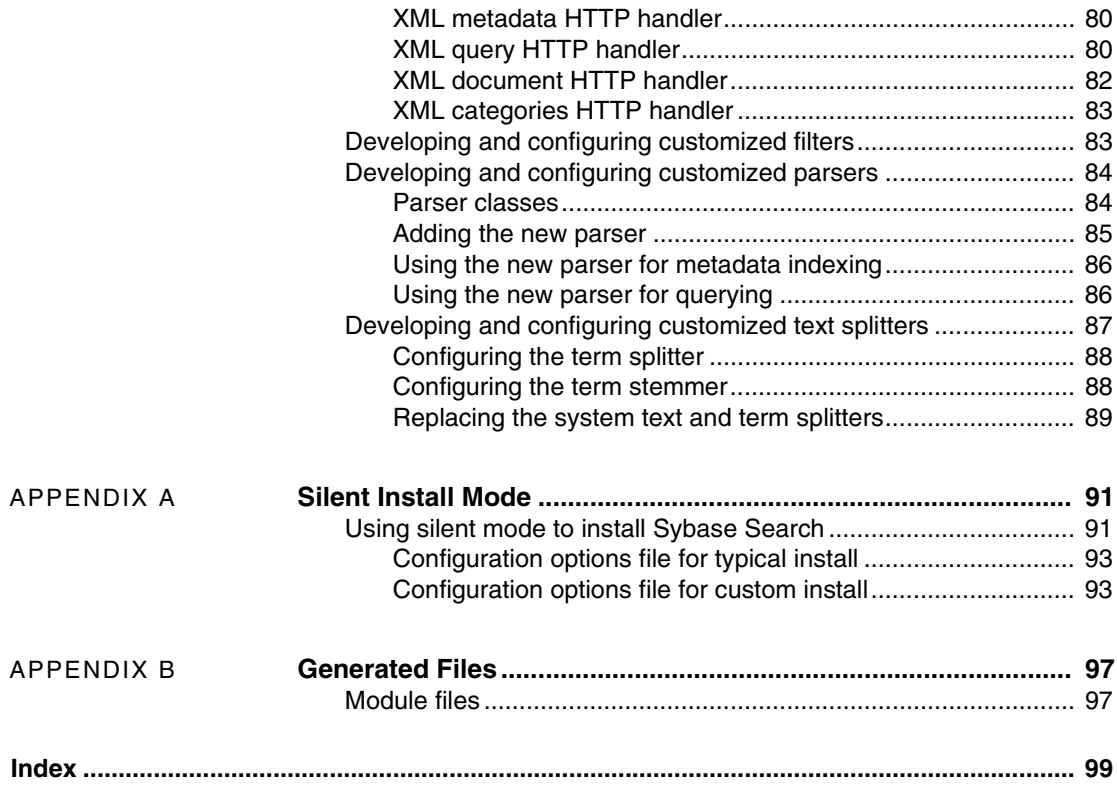

## <span id="page-6-0"></span>**About This Book**

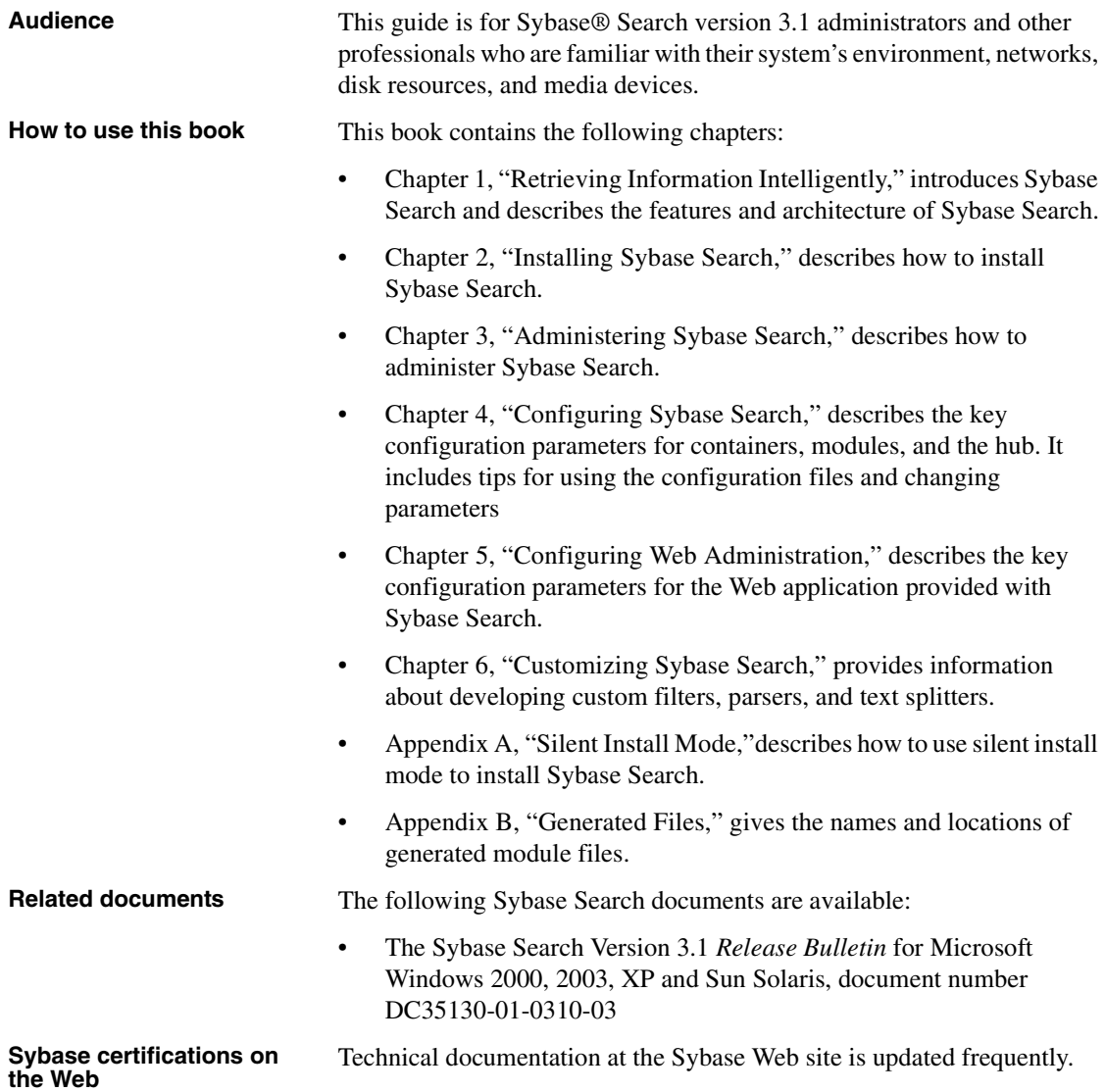

#### ❖ **Finding the latest information on product certifications**

- 1 Point your Web browser to Technical Documents at <http://www.sybase.com/support/techdocs/>.
- 2 Click Certification Report.
- 3 In the Certification Report filter select a product, platform, and timeframe and then click Go.
- 4 Click a Certification Report title to display the report.

#### ❖ **Finding the latest information on component certifications**

- 1 Point your Web browser to Availability and Certification Reports at <http://certification.sybase.com/>.
- 2 Either select the product family and product under Search by Base Product, or select the platform and product under Search by Platform.
- 3 Select Search to display the availability and certification report for the selection.

#### ❖ **Creating a personalized view of the Sybase Web site (including support pages)**

Set up a MySybase profile. MySybase is a free service that allows you to create a personalized view of Sybase Web pages.

- 1 Point your Web browser to Technical Documents at <http://www.sybase.com/support/techdocs/>.
- 2 Click MySybase and create a MySybase profile.

#### **Sybase EBFs and software maintenance**

#### ❖ **Finding the latest information on EBFs and software maintenance**

- 1 Point your Web browser to the Sybase Support Page at <http://www.sybase.com/support>.
- 2 Select EBFs/Maintenance. If prompted, enter your MySybase user name and password.
- 3 Select a product.
- 4 Specify a time frame and click Go. A list of EBF/Maintenance releases is displayed.

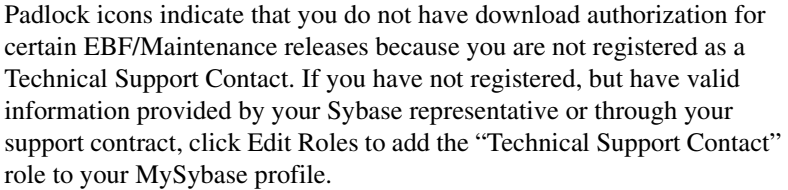

5 Click the Info icon to display the EBF/Maintenance report, or click the product description to download the software.

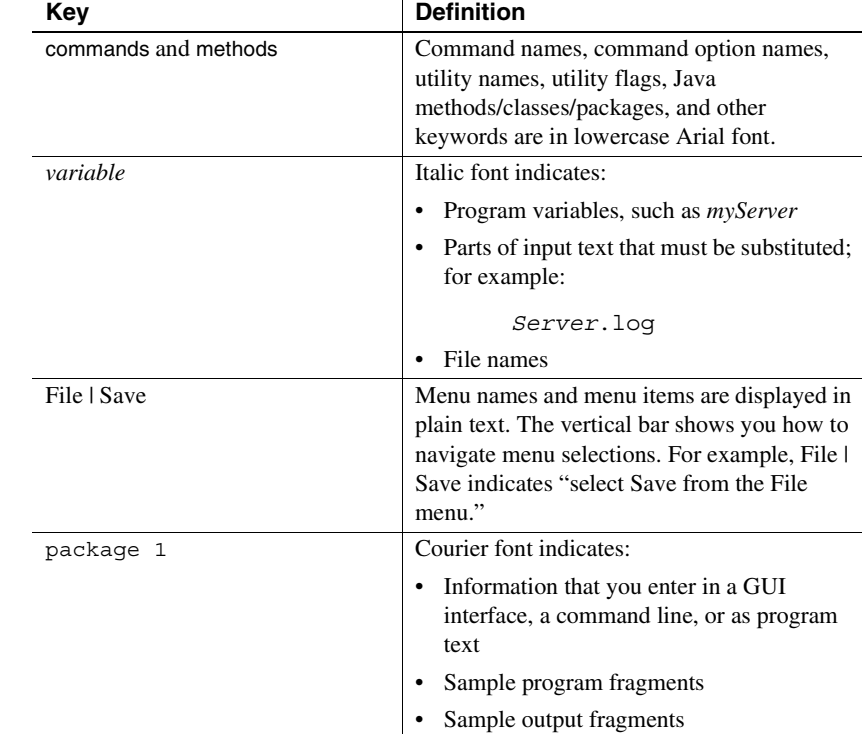

**Conventions** The syntax conventions used in this manual are:

*<installLocation>* refers to the Sybase Search installation directory; for example, *C:\Program Files\Sybase\Search3.1*.

**If you need help** Each Sybase installation that has purchased a support contract has one or more designated people who are authorized to contact Sybase Technical Support. If you cannot resolve a problem using the manuals or online help, please have the designated person contact Sybase Technical Support or the Sybase subsidiary in your area.

## CHAPTER 1 **Retrieving Information Intelligently**

<span id="page-10-0"></span>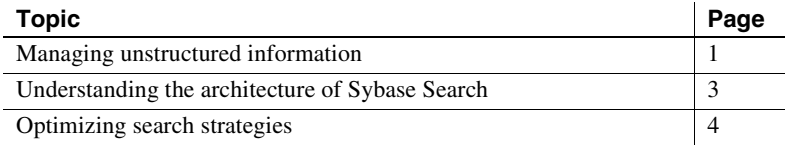

Sybase Search is a knowledge management system that automates the process of locating relevant business information within the masses of unstructured information stored in your organization's file systems, network drives, and databases. Sybase Search provides intelligent information retrieval, document management, and document categorization.

Sybase Search connects to file systems and databases. Using the contentbased catalog and search tool, Sybase Search automatically analyzes, indexes, and categorizes data and prepares the system for users to visually navigate to the chosen category.

### <span id="page-10-2"></span><span id="page-10-1"></span>**Managing unstructured information**

In many organizations, employees keep their research, financial projections, and presentations on local PCs or team-shared space on the company network. Accessing such information – or even finding it – often proves difficult when staff or storage rules and structures change.

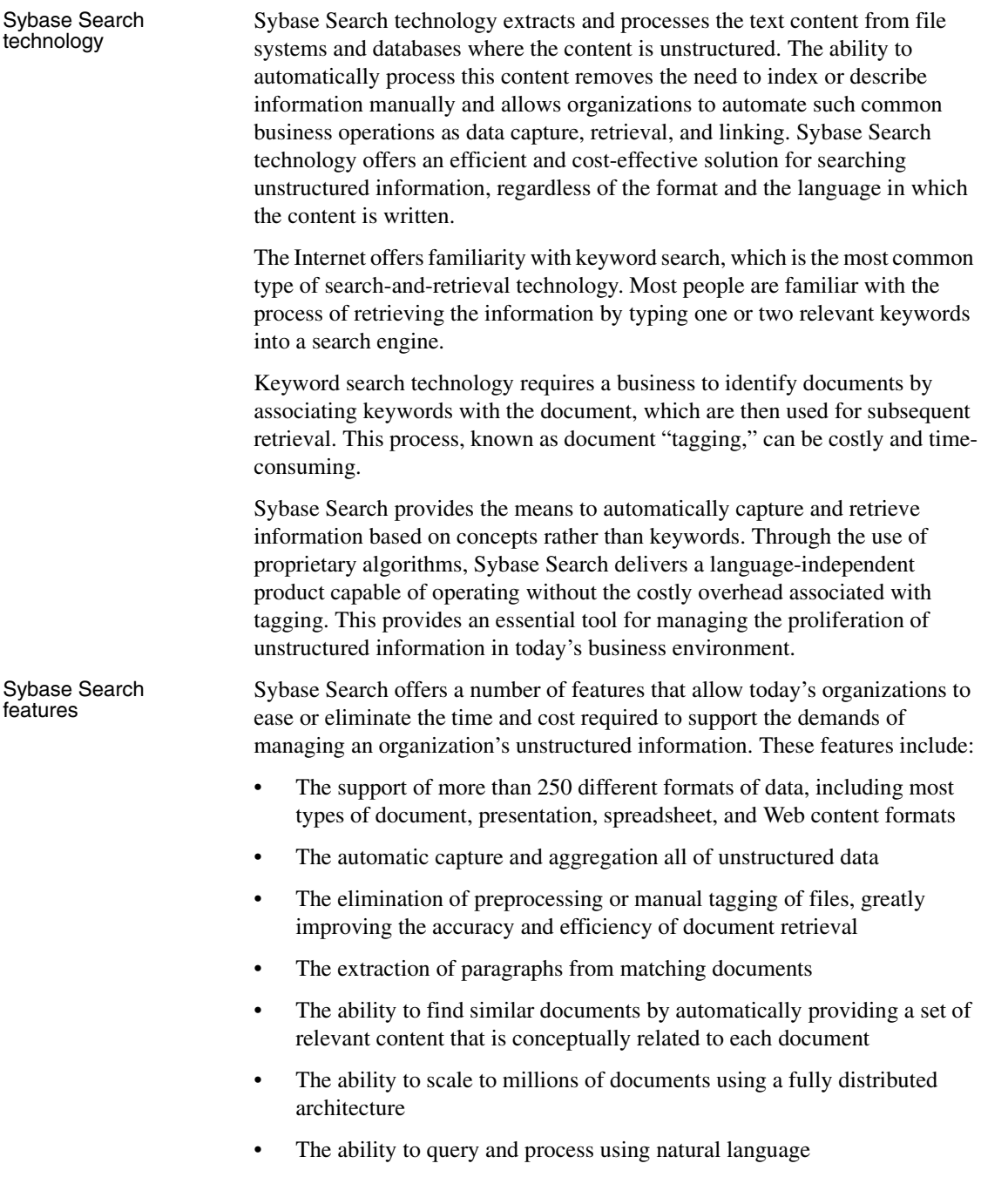

- Language independence
- A well-defined Java and XML API that allows Sybase Search to be integrated easily into other applications

### <span id="page-12-1"></span><span id="page-12-0"></span>**Understanding the architecture of Sybase Search**

Sybase Search is a fully distributed system, with a central hub server and one or more satellite servers. Each server can contain one or many containers with one or more modules deployed in each container. The exact number of servers, containers, and modules depends on the needs of the Sybase Search installation.

The example architecture in [Figure 1-1](#page-13-2) contains:

- A central hub
- Two satellite containers
- A J2EE server containing the Web application
- OEM application connecting to Sybase Search

See [Chapter 4, "Configuring Sybase Search,"](#page-54-0) for information about the various modules that comprise Sybase Search.

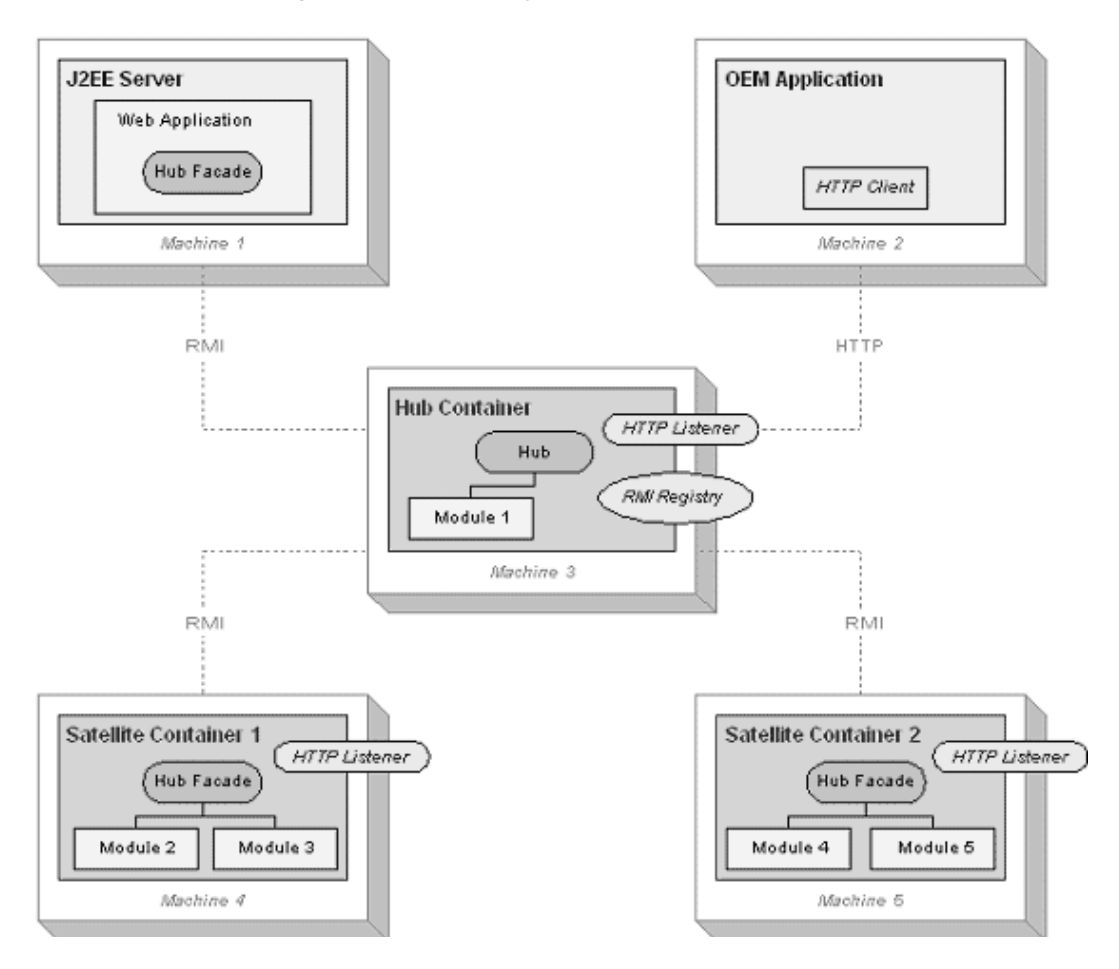

<span id="page-13-2"></span>**Figure 1-1: Example Sybase Search 3.1 architecture**

## <span id="page-13-1"></span><span id="page-13-0"></span>**Optimizing search strategies**

As a **concept-based search engine**, Sybase Search performs best when you enter queries with search words in context (such as, in short phrases rather than as isolated words). In addition, if you know that more than one language is in use, repeating the concepts using different words generally improves results. Searching is often an iterative activity: you expand and refine queries based on the results returned.

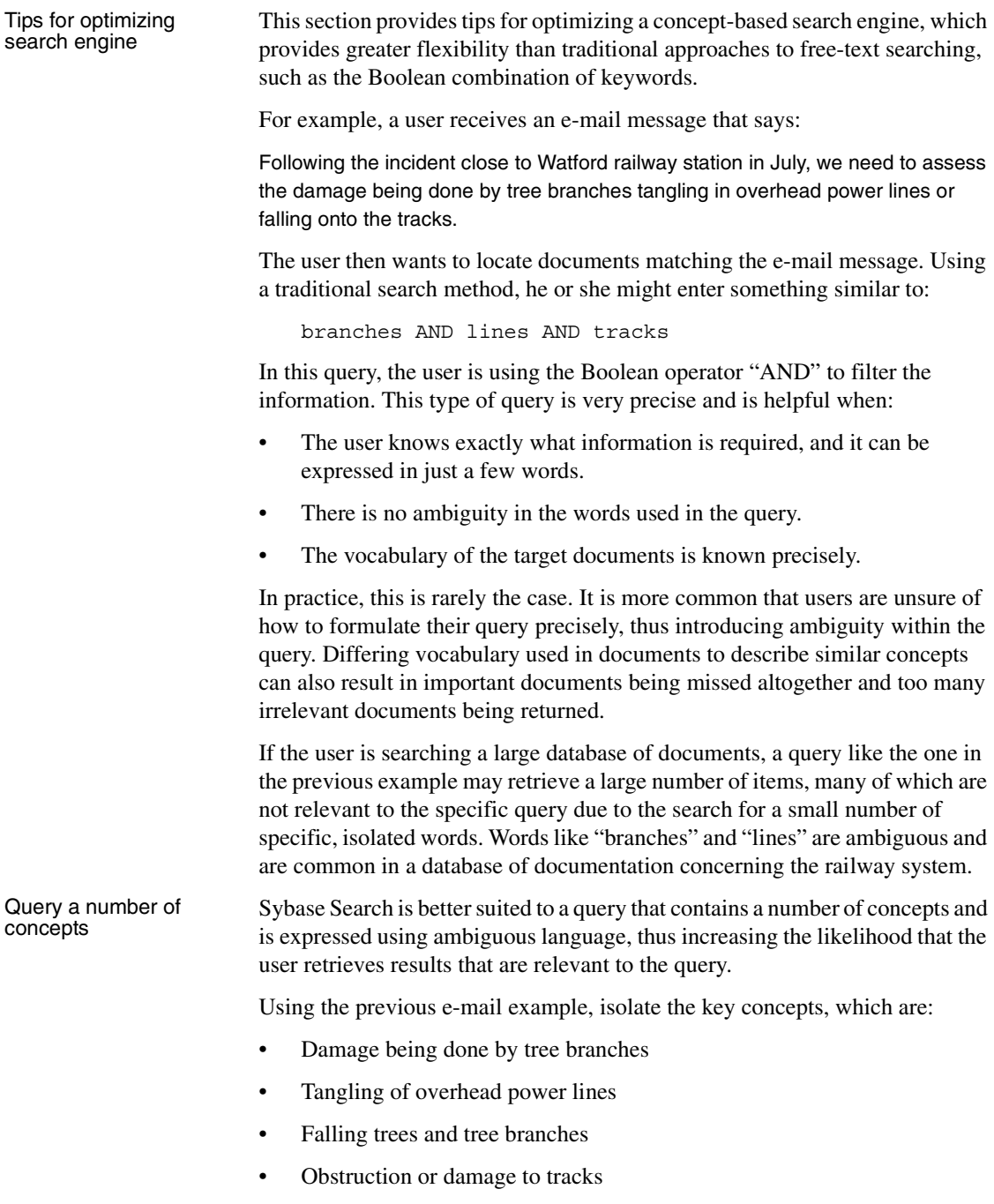

Irrelevant concepts might include:

- Watford Railway Station
- July

Inclusion of irrelevant concepts distorts the search and may introduce some unwanted documents. So, a more effective query is:

damage being done by tree branches, tangling of overhead power lines, falling tree branches, obstruction and damage to tracks

**Note** You do not need to delimit concepts using a comma.

This is a better query because it contains all of the key concepts in the original query and expresses them using words in context. Results returned by this query are likely to produce significantly better results than the first attempt.

Adding variations **However, it is likely that some relevant documents will still be missed, due to** differing vocabulary. Therefore, if you use your knowledge of the environment and expand the original concepts to include variations that you know from experience tend to occur, this may produce a query similar to:

> damage being done by tree branches, tangling of overhead power lines, falling tree branches, obstruction and damage to tracks, forestry, wind damage, storm damage, damage to rails, lines being pulled down by trees blown over

At first, this may seem more confusing and less precise than the previous examples, but in fact it contains additional ways of defining the original concepts. You may find that no documents achieve a 100% relevance score with this query because no document includes all of these combinations. However, the most relevant documents are at the top of the list.

Often, you can improve search results by feeding back information from documents discovered by the system. For example, if a search produces a document that is relevant but the terminology used in the extracted summary is different from the search text, you may want to expand the original query by appending words or phrases from the document search results. In this way, the search becomes more accurate as you provide additional information.

## CHAPTER 2 **Installing Sybase Search**

<span id="page-16-0"></span>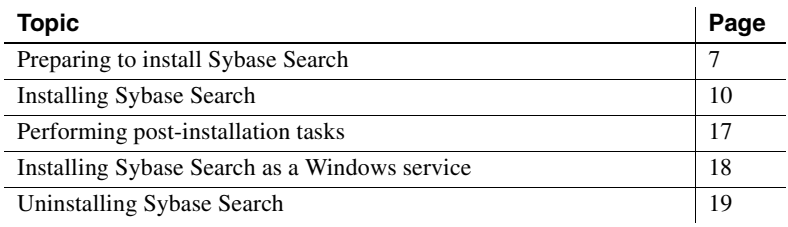

### <span id="page-16-2"></span><span id="page-16-1"></span>**Preparing to install Sybase Search**

Before installing Sybase Search:

- Verify that you have write permission on the directories where you plan to install the Sybase Search software.
- Make sure each server in the Sybase Search distributed environment meets the recommended or minimum requirements summarized in [Table 2-1](#page-16-3).

|                                                                                  | <b>Release</b>     |                                     |                                                |
|----------------------------------------------------------------------------------|--------------------|-------------------------------------|------------------------------------------------|
| <b>Operating system</b>                                                          | level              | RAM                                 | Disk space                                     |
| Microsoft Windows 2000,<br>$2003$ , and $XP$<br>1GHZ minimum<br>2GHZ recommended | Any                | 512MB<br>1GB or more<br>recommended | 100MB for system files<br>1GB for indexed data |
| Sun Solaris 64-bit (SPARC)                                                       | $OS9$ and<br>above | 512MB<br>1GB or more<br>recommended | 100MB for system files<br>1GB for indexed data |

<span id="page-16-3"></span>**Table 2-1: System requirements**

**Note** See the Technical Library Product Manuals Web site at <http://www.sybase.com/support/manuals>, or see the release bulletin for components that require operating system patches.

#### <span id="page-17-0"></span>**Determining hardware requirements**

Before installing Sybase Search, you should decide what hardware is required. Consider the following questions when determining hardware requirements:

- Approximately how many documents are likely to be indexed?
- Approximately how many users are likely to access the system concurrently?
- What are your performance targets?

Depending on the hardware specifications, Sybase recommends that you plan for one server per 500,000 documents indexed, with an additional server for the Sybase Search Hub. For example, estimating 2 million documents to be indexed would require five servers. For smaller installations, it may be sufficient to install both the Hub and other modules on one server.

#### <span id="page-17-1"></span>**Determining a deployment strategy**

After you determine the hardware configuration, determine how to deploy Sybase Search across multiple servers. Ideally, there should be no more than one container per server. Multiple containers residing on a server must access the same disk drive, which can slow down performance. The Java 2 Platform Enterprise Edition (J2EE) server hosting the Sybase Search Web application should also reside on its own server. Distributing Sybase Search across multiple servers helps maximize the resources available to each container and helps prevent I/O bottlenecks.

Installing one container per server also reduces unnecessary network traffic among containers. If two containers are installed on one server, their network traffic can be eliminated by combining their internal modules together into a single container. There is no advantage to running more than one container on a single server; it is not recommended.

For a small installation on one server only, Sybase recommends that only one container is used, with the modules often shared across multiple containers located together in a single container.

**Note** Each container runs within a Java Virtual Machine (JVM) tied to a single CPU. It is possible to run multiple containers on a server with multiple CPUs, with each container's JVM attached to a different CPU.

A clear understanding of performance expectations and how many documents you plan to index help determine how many servers are needed in your environment. [Table 2-2](#page-18-1) shows an example.

<span id="page-18-1"></span>**Table 2-2: Example of server requirements**

| Setup                                                         | <b>Sybase Search</b><br>feature        | <b>Number</b><br>of servers |
|---------------------------------------------------------------|----------------------------------------|-----------------------------|
| Small:                                                        | Single server installation             | One server                  |
| Less than 500,000 documents are<br>planned to be indexed.     |                                        |                             |
| Medium:                                                       | Hub container                          | One server                  |
| 500,000 to 1.5 million documents are                          | Satellite container                    | One server                  |
| planned to be indexed.                                        | Web application                        | One server                  |
| Large:                                                        | Hub container                          | One server                  |
| More than 1.5 million documents are<br>planned to be indexed. | Satellite container<br>Web application | Five servers<br>One server  |

#### <span id="page-18-0"></span>**Determining module groups**

Sybase recommends grouping the following modules in the hub container:

- Unique ID (UID) Generator
- Document Group Manager
- Text Manager
- Term Lexicon Manager
- Metadata Manager
- Query Manager
- Repository Manager
- Schedule Manager
- Category Manager

Sybase recommends grouping following modules in each satellite container:

- Term Lexicon Manager Delegate
- Metadata Manager Delegate
- Filter Factory Manager
- File System Document Store Module

• Database Document Store Manager

## <span id="page-19-1"></span><span id="page-19-0"></span>**Installing Sybase Search**

The Sybase Search Universal Installer consists of platform-specific executable files so that you can install Sybase Search on the following operating systems:

- Microsoft Windows 2000, 2003, and XP
- Sun Solaris

The installer runs in interactive mode and silent mode:

- **Interactive install mode** requires you to run the appropriate platformspecific executable. The installation process consists of a series of interactive dialog boxes in which you enter parameter settings.
- **Silent install mode** is used primarily with the Sybase Data Integration Suite. You can also use silent mode to install Sybase Search if you only have command line access to a server. For more information about silent install mode, see [Appendix A, "Silent Install Mode."](#page-100-0)

Each installation type installs a Sybase Search feature or combination of features. Typically, you install only one feature per server; therefore, you run the Sybase Search installer for each server. The Sybase Search installer provides the installation types summarized in [Table 2-3 on page 11.](#page-20-0)

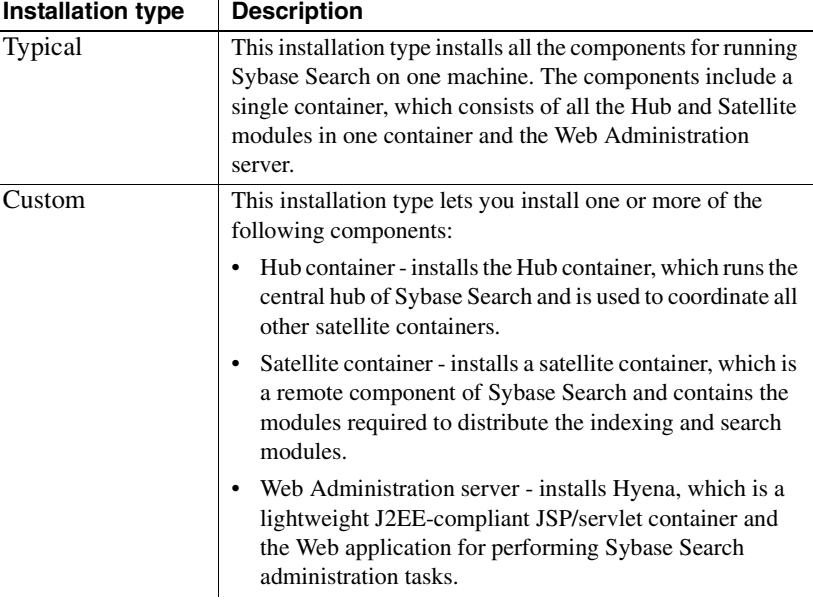

<span id="page-20-0"></span>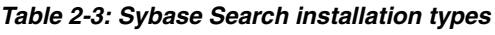

You can install the features separately or install combinations of features. For example, the Typical installation type installs all the components necessary for running Sybase Search on a single server. The Custom installation type allows for combinations of a hub container, satellite container, and Web Administration server to be installed on one server.

#### ❖ **To install Sybase Search in interactive install mode**

- 1 Verify that you have write permission to the directories on each server where you are installing Sybase Search features.
- 2 Run the interactive installation program.
	- If you are installing on Windows 2000, 2003, or XP, run OmniQ\_3.1\_win32.exe.
	- If you are installing on Solaris, run OmniQ\_3.1\_sunsparc64.bin.

The Welcome page appears.

- 3 From the Welcome page, click Next. The License Agreement page appears.
- 4 Accept the conditions of the license agreement and click Next. The Install Directory page appears.
- 5 Click Next to accept the default directory, or click Browse to select a different directory.
- 6 Select the installation type that best suits your requirements and click Next. ([Table 2-3](#page-20-0) describes the installation types.) The interactive dialog boxes are displayed.
- 7 Enter values in each field. [Table 2-4](#page-21-1) describes each field. The installer displays only dialog boxes containing fields relevant to the chosen installation type.

| <b>Field name</b>                        | <b>Description</b>                                                                                                    |
|------------------------------------------|----------------------------------------------------------------------------------------------------|
| Container ID                             | Enter a value from 1 to 99 to uniquely identify a container.<br>The Container ID of the Hub container is always set to 1.                                                                                                    |
| <b>Container Port</b><br>Number          | Enter the number of the TCP/IP port on which the<br>container's embedded HTTP server listens. The container's<br>HTTP listener binds to the port number 8000 plus the<br>container's ID. For example, the port is 8001 for container<br>1 and 8002 for container 2. No two containers can share the<br>same port number. |
| <b>RMI</b> Port Number                   | Enter the port number where the remote method invocation<br>(RMI) service runs. The port number that you enter for the<br>Hub container must also be the port number entered for<br>satellite containers. The Hub container default port number<br>is 7000.                                                              |
| Web Administration<br>Server Port Number | Enter the TCP/IP port on which the Web Administration<br>server listens for connections.                                                                                                    |
| Hub Container IP<br>Address              | Enter the IP address of the server on which the Hub<br>Container is installed. For a single-server installation, the<br>default is 127.0.0.1.                                                                                                    |

<span id="page-21-1"></span>**Table 2-4: Interactive install mode fields**

After you enter values and click Next, the Summary Information page appears.

- 8 Review the Summary Information page. If you are satisfied with the settings, click Install.
- 9 Repeat this procedure for each server in your Sybase Search environment.

#### <span id="page-21-0"></span>**Installation directories**

The following directories are created for each installation type:

• *\_jvm* – JVM bundled with the installer

- *uninst* Uninstaller files
- *jre* JRE used by Sybase Search containers and servlet/JSP container
- *OmniQ* Folder that contains configuration and application JAR files
- *Hyena* Sybase Search servlet/JSP container used to run the Web administration pages
- *sx* Stellent filters used to filter documents
- *webapp* Sybase Search Web administration files

[Table 2-5 on page 14](#page-23-0) lists the folders created for each installation type.

| <b>Installation type</b> | <b>Directories</b>                                                                                                    |
|--------------------------|----------------------------------------------------------------------------------------------------|
| Hub container            | < <i>installLocation&gt;</i> /_jvm<br><installlocation>/ uninst<br/><math>\langle</math><i>installLocation</i><math>&gt;\rangle</math><i>jre</i></installlocation> |
|                          | <installlocation>/OmniQ/bin</installlocation>                                                                                                    |
|                          | <installlocation>/OmniQ/config</installlocation>                                                                                                    |
|                          | <installlocation>/OmniQ/config/dtd</installlocation>                                                                                                    |
|                          | <installlocation>/OmniQ/data</installlocation>                                                                                                    |
|                          | <installlocation>/OmniQ/lib</installlocation>                                                                                                    |
| Satellite container      | <installlocation>/_jvm</installlocation>                                                                                                    |
|                          | <installlocation>/ uninst<br/><installlocation>/jre</installlocation></installlocation>                                                                            |
|                          | <installlocation>/OmniQ/bin</installlocation>                                                                                                    |
|                          | <installlocation>/OmniQ/config</installlocation>                                                                                                    |
|                          | <installlocation>/OmniQ/config/dtd</installlocation>                                                                                                    |
|                          | <installlocation>/OmniQ/data</installlocation>                                                                                                    |
|                          | < <i>installLocation&gt;/OmniO/lib</i>                                                                                                    |
|                          | $\langle$ installLocation>/sx                                                                                                    |
| Web Administration       | < <i>installLocation&gt;</i> /_jvm                                                                                                    |
| server                   | < <i>installLocation&gt;</i> / uninst                                                                                                    |
|                          | < <i>installLocation</i> >/jre                                                                                                    |
|                          | <installlocation>/Hyena/bin</installlocation>                                                                                                    |
|                          | <installlocation>/Hyena/config<br/><installlocation>/Hyena/lib</installlocation></installlocation>                                                                 |
|                          | <installlocation>/Hyena/logs</installlocation>                                                                                                    |
|                          | <installlocation>/Hyena/work</installlocation>                                                                                                    |
|                          | <installlocation>/Hyena/work/omniq</installlocation>                                                                                                    |
|                          | <installlocation>/webapp</installlocation>                                                                                                    |
|                          | installLocation>/webapp/image>                                                                                                    |
|                          | <installlocation>/webapp/script</installlocation>                                                                                                    |
|                          | <installlocation>/webapp/WEB-INF</installlocation>                                                                                                    |
|                          | <installlocation>/webapp/WEB-INF/lib</installlocation>                                                                                                    |

<span id="page-23-0"></span>**Table 2-5: Installation folders**

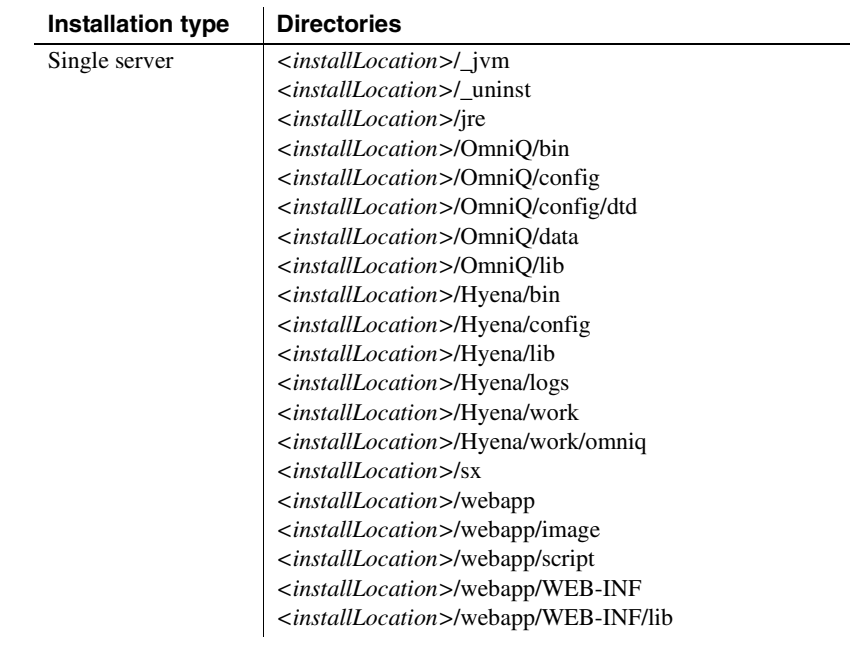

#### <span id="page-24-0"></span>**Starting and stopping Sybase Search on Windows**

In Windows, you can start and stop Sybase Search containers and the Web Administration server from the Windows Start Menu or from a command prompt.

- ❖ **To start or stop Sybase Search from the Windows Start Menu**
	- 1 From the Windows Start Menu, select Programs | Sybase.
	- 2 Select Sybase Search 3.1.
		- To start a single server installation, select Start Single Container. The single container and Web Administration server start and run in a Windows console.
		- To start a hub container, select Start Hub Container. The hub container starts and runs in a Windows console.
		- To start a satellite container, select Start Satellite Container *n*, where *n* is the number that identifies the satellite container. The satellite container starts and runs in a Windows console.
- To start the Web Administration server, select Start Web Administration Server. The Web Administration server starts and runs in a Windows console.
- To stop a single server installation, select Stop Single Container. The single container and Web Administration server stop and the Windows console closes.
- To stop a hub container, select Stop Hub Container. The hub container stops and the Windows console closes.
- To stop a satellite container, select Stop Container *n*, where *n* is the number that identifies the satellite container. The satellite container stops and the Windows console closes.
- To stop the Web Administration server, select Stop Web Administration Server. The Web Administration server stops and the Windows console closes.

#### ❖ **To start or stop a Sybase Search container from a Windows command prompt**

- 1 Open a Windows command prompt.
- 2 Change directories to *<installLocation>\OmniQ\bin.*
	- To start a container, enter OmniQEnterprise.bat -start [ID], where *[ID]* is the container ID. The container starts and runs in a Windows console.
	- To start the Web administration server, change directories to *\Hyena\bin* and enter Hyena.bat -start.
	- To stop a container, enter OmniQEnterprise.bat -stop [ID], where *[ID]* is the container ID. The container stops and the Windows console closes.
	- To stop the Web administration server, change directories to *\Hyena\bin* and enter Hyena.bat -stop.

#### <span id="page-26-0"></span>**Starting and stopping Sybase Search on Solaris**

For a Solaris operating environment, you start and stop Sybase Search containers and the Web Administration server from a UNIX command line.

**Note** Before starting any containers, you must set the environment variable *LD\_LIBRARY\_PATH* for the current profile so that the document filters operate correctly. To set this variable, run <installLocation>/OmniQ/bin/env.sh.

- To start a Sybase Search container, enter <installLocation>/OmniQ/bin/OmniQEnterprise.sh start [ID], where *[ID]* is the container ID. For the Hub container, the ID is 1.
- To stop a Sybase Search container, enter <installLocation>/OmniQ/bin/OmniQEnterprise.sh stop [ID].
- To start the Web Administration server, enter <installLocation>/Hyena/bin/Hyena.sh start.
- To stop the Web Administration server, enter <installLocation>/Hyena/bin/Hyena.sh stop.

## <span id="page-26-2"></span><span id="page-26-1"></span>**Performing post-installation tasks**

The internal data structures of Sybase Search rely on certain settings remaining unchanged. Therefore, before you start Sybase Search for the first time and before any indexing is performed, you must perform:

- Language configuration you must decide which language Sybase Search uses as the default language for indexing and querying before starting Sybase Search.
	- If Sybase Search is required to work across multiple languages, no stop-words or word stemming are required.
	- If Sybase Search is required to work with one language only, that language must be reflected in the various Text Module settings. See ["Setting Text Manager parameters" on page 51.](#page-60-2)

If the language is not English, it may be necessary to write a new stemmer. For details on how to write and plug in a new language stemmer into Sybase Search, contact Sybase support.

For information on the language-specific configuration of various modules, see ["Optimizing Sybase Search" on page 59](#page-68-1).

• Hub configuration – base this on the level of stress and load the system is expected to cope with. This includes ensuring the various module caches are set to a high enough level, where RAM is available.

For example, if the Query Module is located on the Hub, then its settings need to be reviewed to ensure that it can handle the required number of concurrent queries.

For details on configuring various Hub-specific modules, see ["Configuring modules" on page 50](#page-59-0).

• Remote container configuration – base this on the level of stress and load the system is expected to cope with. This includes ensuring that the various Module caches are set to a high enough level, where RAM is available.

For more details on configuring various remote container modules, see ["Configuring modules" on page 50](#page-59-0) and ["Configuring modules using](#page-77-1)  [system parameters" on page 68](#page-77-1).

## <span id="page-27-1"></span><span id="page-27-0"></span>**Installing Sybase Search as a Windows service**

You can install and run any Sybase Search container as a Windows service.

- 1 From a Windows command prompt, change directories: <installLocation>\OmniQ\bin.
- 2 Enter the following command: OmniQEnterprise.bat -install [ID], where *[ID]* is the container ID. The hub container is always 1.

This installs the "Sybase Search – Container [ID]". Then, you can use the Microsoft Management Console to run the Sybase Search container as a Windows service.

You can also run and install the Web Administration server as a Windows service:

3 From a Windows command prompt, change directories to *<installLocation>\Hyena\bin*.

4 Enter the following command: Hyena.bat -install

> This installs the service named "Sybase Search – Web Admin Server." Then, you can use the Microsoft Management Console to run Sybase Search Web Administration server as a Windows service.

#### <span id="page-28-1"></span><span id="page-28-0"></span>**Uninstalling Sybase Search**

To uninstall Sybase Search, you can select which features to remove. Keep in mind that the following components are shared among features:

- JRE is shared by all features installed on a server.
- Stellent filters are shared by all satellite containers and single containers installed on a server.

The uninstall process removes all folders, including the configuration, data, and log directories. If you anticipate requiring configuration settings, data, or log files for further use or future installations, create backups of the following directories:

- *<installLocation>/OmniQ/config*
- *<installLocation>/OmniQ/data*
- *<installLocation>/Hyena/logs*
- ❖ **To uninstall Sybase Search from Windows**
	- 1 From the Windows Start Menu, select Programs | Sybase.
	- 2 Select Sybase Search | Uninstall Sybase Search. The Welcome page appears.
	- 3 Click Next. The list of features is displayed.
	- 4 Select the features that you want to uninstall and click Next. The Summary Information page appears.
	- 5 Review the Summary Information page. If you are satisfied with the details, click Uninstall. The uninstall program removes the Sybase Search components.
	- 6 Click Finish.

#### ❖ **To uninstall Sybase Search from Solaris**

1 From a UNIX command line, enter the following command:

<installLocation>/\_uninst/uninstaller.bin

The Welcome page appears.

- 2 Click Next. The list of features is displayed.
- 3 Select the features that you want to uninstall and click Next. The Summary Information page appears.
- 4 Review the Summary Information page. If you are satisfied with the details, click Uninstall. The uninstall program removes the Sybase Search components.
- 5 Click Finish.

#### <span id="page-29-0"></span>**Uninstalling the Windows service**

If you installed a Sybase Search container as a Windows service, you must invoke *OmniQEnterprise.bat* with the uninstall parameter and the container ID for the service to be removed.

For example: <installLocation>\OmniQ\bin\OmniQEnterprise.bat -uninstall [ID]

If you installed the Sybase Search Web Administration server as a Windows service, you must invoke *Hyena.bat* with the uninstall parameter for the service to be removed.

For example: <installLocation>\Hyena\bin\Hyena.bat -uninstall

## CHAPTER 3 **Administering Sybase Search**

<span id="page-30-0"></span>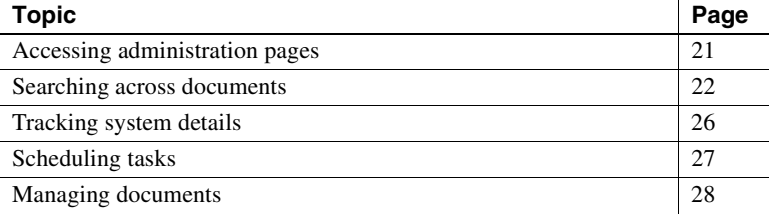

### <span id="page-30-2"></span><span id="page-30-1"></span>**Accessing administration pages**

Sybase Search is administered through a J2EE Web application; therefore, you can administer Sybase Search from any machine that runs a Web browser. From the Sybase Search administration pages, you can view the distributed Sybase Search installation and administer it.

To access the Sybase Search administration pages, open a Web browser and enter the URL http://[hostname:port](http://hostname:port/omniq)/omniq. The hostname is the name or IP address of the machine hosting the Sybase Search Web application. The port value is the port number for the J2EE application server hosting the Sybase Search Web application. The default port address is 8081.

The Sybase Search administration pages consist of a Home page and the following pages:

- Search shows the Search page and lets you search across all of the documents that you have indexed in Sybase Search.
- System lets you view the distributed setup. From the System page, you can view environment details, memory usage, and events for all containers within the Sybase Search installation. You can also schedule tasks.

• Document Management – lets you add, update, and remove documents from Sybase Search indexes. You can also create and manage document stores, organize document stores into groups, and create document categories.

### <span id="page-31-1"></span><span id="page-31-0"></span>**Searching across documents**

From the Search page, you can search across all of the documents that have been indexed in Sybase Search. The Search page accepts the following search criteria:

- Search Terms enter a natural-language query in the Search Terms field. The more information you provide, the more accurate your results are. See ["Optimizing search strategies" on page 4](#page-13-0) for more information.
- Not Terms enter terms to indicate concepts dissimilar to those for which you are searching. Unlike the Boolean NOT operator, documents that contain the Not Terms are considered for retrieval. However, the number of Not Terms a document contains is considered by the scoring algorithm and its relevance score is downgraded accordingly based on the weight of the Not Terms that it contains.

For example, a search for "operating systems" with Not Terms "Windows XP," would not discount a document for containing the phrase, "opens in a new window."

- Categories create categories to group documents by content, independent of location or type of document store. You can then use categories to filter search results. You can also view lists of documents for each category. See ["Categorizing documents" on page 41](#page-50-1) for more information.
- Document Groups limit your search to one or more predefined document groups by selecting specific groups from the Document Groups list. Only documents from the chosen document groups are included in the search results.

Metadata – select from a list of predefined metadata parameters to include metadata in the search. Sybase Search supports text, integer, and date metadata types.

**Note** Some metadata parameters are document-specific. For example, a Microsoft Word document can have a Word Count, whereas a plain text document cannot and an HTML document most likely does not. Metadata parameters that are guaranteed to be searchable for all documents are described as being reliable. When the parameter searched on is not supported or not present in a document, it is automatically excluded from the results.

The predefined metadata parameters are primarily to be used in conjunction with the Search Term and Not Term search criteria to refine the search, but you can also use them independently for a metadata search. Search results from a pure metadata search have no meaningful relevance scores.

You select an operator for each metadata parameter. All metadata types support the equal to  $(=)$  operator. The integer and date types also support greater than or equal to  $(>=)$  and the less than or equal to  $(<=)$  operators.

You also enter a value for each metadata field that you define. The values for text types are processed as search text. In other words, search terms are stemmed and augmented through synonyms and acronyms (except file path fields). The numeric type values are numbers and the date type values should be in the format configured by the Sybase Search system administrator, for example dd/mm/yyyy. See ["Configuring parsers to](#page-70-0)  [query metadata fields" on page 61.](#page-70-0)

[Table 3-1 on page 24](#page-33-0) lists the predefined metadata parameters and types.

| <b>Name</b>            | <b>Type</b> | <b>Reliable</b> |
|------------------------|-------------|-----------------|
| Author                 | <b>TEXT</b> | No              |
| <b>Character Count</b> | <b>INT</b>  | N <sub>0</sub>  |
| Client                 | <b>TEXT</b> | No              |
| Comment                | <b>TEXT</b> | No              |
| Company                | <b>TEXT</b> | No              |
| <b>Creation Date</b>   | <b>TEXT</b> | No              |
| <b>Document Name</b>   | <b>TEXT</b> | Yes             |
| Document Origin        | <b>TEXT</b> | Yes             |
| Document Path          | <b>TEXT</b> | Yes             |
| Document Size (KB)     | <b>INT</b>  | Yes             |
| Document Type          | <b>TEXT</b> | N <sub>o</sub>  |
| Editor                 | <b>TEXT</b> | No              |
| File Type              | <b>TEXT</b> | Yes             |
| Keywords               | <b>TEXT</b> | N <sub>o</sub>  |
| Language               | <b>TEXT</b> | N <sub>0</sub>  |
| <b>Last Modified</b>   | <b>DATE</b> | Yes             |
| Page Count             | <b>INT</b>  | N <sub>0</sub>  |
| Project                | <b>TEXT</b> | N <sub>o</sub>  |
| Publisher              | <b>TEXT</b> | N <sub>0</sub>  |
| Reference              | <b>TEXT</b> | No              |
| Second Author          | <b>TEXT</b> | N <sub>0</sub>  |
| <b>Status</b>          | <b>TEXT</b> | N <sub>0</sub>  |
| Subject                | <b>TEXT</b> | No              |
| Title                  | <b>TEXT</b> | N <sub>0</sub>  |
| Word Count             | <b>INT</b>  | No              |

<span id="page-33-0"></span>**Table 3-1: Predefined metadata parameters**

• Metadata Combination Operators – you can select two combination operators:

• Within Expression – use the Within Expression operator when there is at least one metadata parameter with a value that consists of more than one term. When you set the operator to AND, every term must be present in the document metadata for the match to succeed. When you set the operator to OR, only one of the terms must be present in the document metadata for the match to succeed.

For example, when the metadata parameter is  $\text{Author} = \text{``John}$ Smith", the Within Expression operator differentiates the two possible interpretations, which are Author = "John AND Smith" or Author = "John OR Smith".

**Note** Sybase Search supports only one Within Expression operator, so you cannot perform a metadata search for Author = "John AND (Smith OR Roberts)". However, Sybase Search processes each Equals expression individually; therefore, you can achieve the same effect by using two separate expressions and using the OR Within Expression operator and the AND Across Expression operator. For example, Author = "John" AND Author = "Smith, Roberts" returns documents only authored by John Smith or John Roberts.

• Across Expressions – use the Across Expressions operator when you have defined at least two metadata parameters. When you set the operator to AND, both metadata parameters must succeed for the match to succeed. When you set the operator to OR, only one of the metadata parameters must succeed.

For example, when the metadata parameters are  $\text{Author} = \text{``Smith,'''}$ Title = "Algebra," the Across Expressions operator differentiates the two possible interpretations as:

- Author = "Smith" AND Title = "Algebra"
- Author = "Smith" OR Title = "Algebra"

**Note** Sybase Search supports only one Across Expressions operator, so you cannot perform a metadata search for multiple Across Expressions operators.

- Result Options further refine your search results by defining values for the following options:
	- Minimum Document Relevance define the minimum relevance ranking that a document must score for it to be included within the search results. Documents with scores lower than the percentage that you enter are not returned.
	- Number of Results define the number of document results to display for each page by selecting a value from the Number of Results list.
- Number of Paragraphs define the number of document paragraphs to display for each result document by selecting a value from the Number of Paragraphs list.
- Score Unknown Terms include unknown terms by selecting the Score Unknown Terms check box. When selected, terms unknown to the system (and therefore, do not exist in any indexed document) are considered by the scoring algorithm.
- Term Highlighting specify whether to highlight terms in the search results by selecting the Term Highlighting check box. When selected, terms from the query are highlighted in the result paragraphs and in the plain-text versions of the matching documents, as shown by the view text links.

## <span id="page-35-1"></span><span id="page-35-0"></span>**Tracking system details**

From the System page, you can track the system details of each Sybase Search container from the following pages:

- Environment the Environment page lets you view the following details about each container:
	- Host name and port on which each container runs
	- Loaded modules
	- Data and configuration directories

You can also view the Java system properties of each container's Java Runtime Environment (JRE).

- Memory Usage the Memory Usage page lets you track the memory consumption of the Sybase Search containers, including the JVM allocation and consumption. You can also track the resources loaded within the loaded modules, such as data caches.
- Events the Events page lets you view pages of recorded events that have occurred within the distributed Sybase Search installation. Sybase Search records information, warning, and error events through a Hub Manager. A Hub Manager is always present within a participating Sybase Search container. Events can be selected by Hub Manager (container), filtered by type, returned, and sorted in chronological or reverse order.
• Scheduler – the Scheduler page lets you set up specific tasks to run at configured intervals, thus automating repeatable duties, such as index updates and unifications. The Scheduler is implemented as a module and resides on the container of the Sybase Search Administrator's choice. A single Scheduler manages the scheduled tasks for an entire Sybase Search deployment. See ["Scheduling tasks"](#page-36-0) for more information.

# <span id="page-36-0"></span>**Scheduling tasks**

From the System page, you can select Scheduler to configure tasks that run at scheduled time intervals. Tasks can be added and edited, as necessary. Sybase Search displays all scheduled tasks in the Scheduled Tasks list. The Scheduled Tasks list shows when the task is scheduled to run, when it last ran, and how many times it has run.

You can set up the following Sybase Search task types:

• Log Janitor – examines the current logs and deletes old log files. Optionally, it can compress inactive log files.

**Note** Deleted logs cannot be recovered. Log Janitor does not decompress logs it has already compressed.

- Document Store Runner runs a full update on the document store at the configured interval.
- Index Unifier unifies the document store's indexes at the configured interval. See ["Unifying an index stripe" on page 38](#page-47-0).

#### ❖ **To schedule tasks**

- 1 From the System page, select Scheduler. The Scheduled Tasks page appears.
- 2 Select New Scheduled Tasks. The New Tasks page appears.
- 3 In the Label field, enter a phrase or short description to identify the task.
- 4 From the Type list, select a task type. Sybase Search displays fields relevant to the chosen task type. [Table 3-2](#page-37-0) lists the fields associated with each task type.

| <b>Task Type</b>      | <b>Fields</b>                                                                               |  |
|-----------------------|---------------------------------------------------------------------------------------------|--|
| Log Janitor           | Container – select a container ID.                                                          |  |
|                       | Keep daily logs for – select the amount of time                                             |  |
|                       | that you want the system to keep daily logs.                                                |  |
|                       | Compress non-active logs - specify whether you<br>want Sybase Search to compress non-active |  |
|                       | logs.                                                                                       |  |
| Document Store Runner | Document Store – select a document store.                                                   |  |
| Index Unifier         |                                                                                             |  |

<span id="page-37-0"></span>**Table 3-2: Scheduled task types and associated fields**

- 5 In the Every field, enter how often you want the task to run. Your choices are:
	- Never
	- **Minutes**
	- Hours
	- Days
	- Months
- 6 Click Create. You return to the Scheduled Tasks list. The new task is added to the list and runs at its scheduled interval.

# **Managing documents**

From the Document Management page, you can add, update, and remove documents from Sybase Search indexes. You can add documents to document stores, create document stores in document store managers, and organize document stores into groups. You can also create document categories.

### <span id="page-37-1"></span>**Creating document stores**

A **document store** is a collection of documents in Sybase Search related by physical location. You can organize documents into the following types of document stores:

File system document stores

• Database document stores

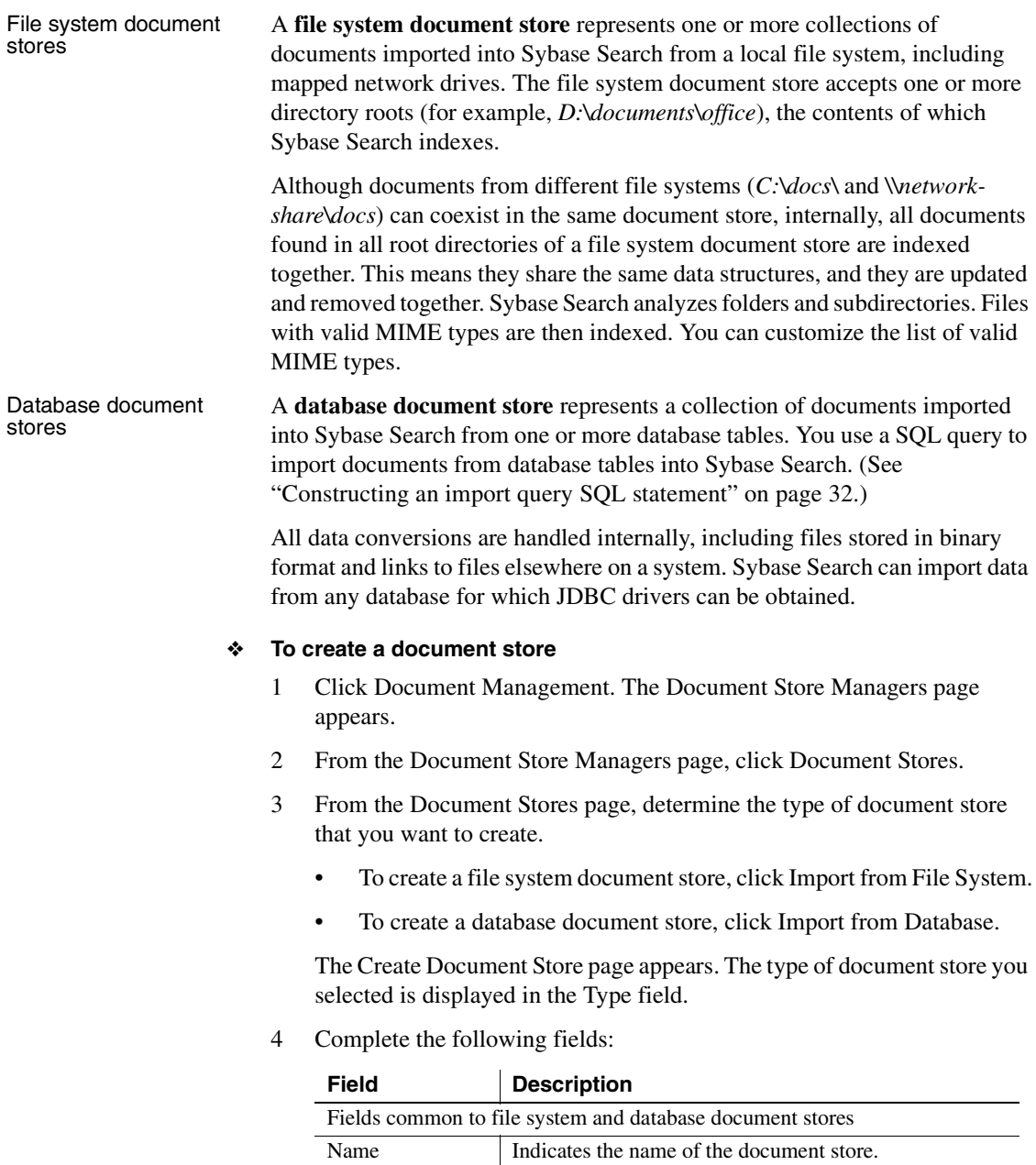

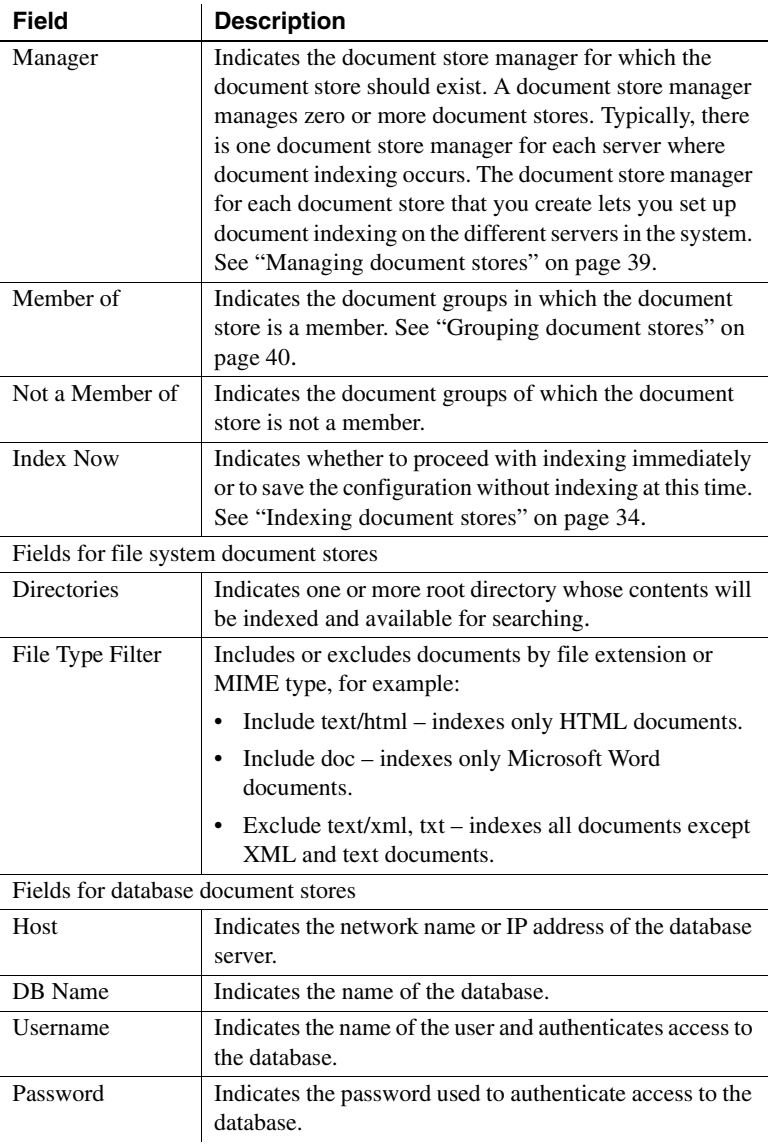

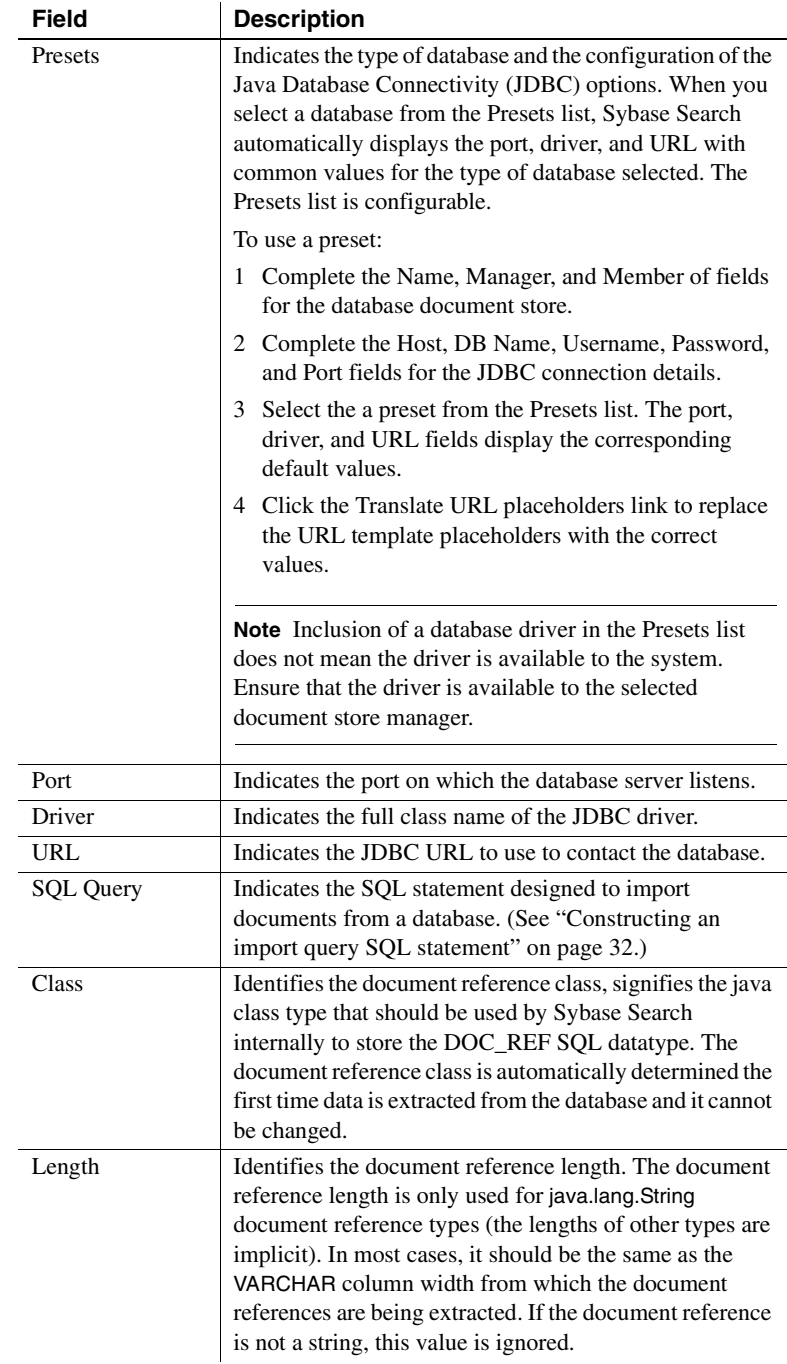

5 Click Create.

The document store is created. You return to the Document Store Information page of the document store that you created. The details of the document store display its number of searchable documents and a list of the indexed document roots. An indexing summary is also listed and, if the store is being indexed, the current indexing session information is displayed. See ["Indexing document stores" on page 34](#page-43-0) for more information about Sybase Search indexing concepts.

6 Click Edit to edit the attributes of the document store.

You can edit most of the document store attributes. For example, you can rename a document store; add or remove document roots; add or remove File Type Filters; and move the document store in and out of document groups.

7 Click Remove to remove a document store.

When you remove a document store, all settings and indexes are permanently removed from the disk. All documents indexed under the removed document store are no longer returned in searches.

#### <span id="page-41-0"></span>**Constructing an import query SQL statement**

You construct a SQL query to retrieve content and metadata from columns in a database. Each row of data represents a document. Each document requires a unique identifier (a document reference) and content (body text). Optionally, it can have a title and other metadata.

Each database document store can have only one SQL query. A single SQL query can import one or all of your database documents into a document store, provided that the documents are all in a single database and that no authentication or authorization constraints require you to make multiple queries. For example, if you must specify more than one user name and password or more than one host, then you must construct more than one SQL query. You then require a database document store for each SQL query. Documents in separate databases require their own database document stores.

When constructing an import SQL statement, the following column names (or column aliases) have specific meaning. All are not case sensitive:

DOC REF – a unique token by which the document can be referred to for updates and deletes. A primary key column is most suitable for this.

Sybase Search supports the following SQL types:

- TINYINT
- **SMALLINT**
- **INTEGER**
- BIGINT
- REAL
- FLOAT
- DOUBLE
- CHAR
- VARCHAR You can define the maximum length of VARCHAR.
- DOC\_CONTENT the text used as the body of the document. The text can be the content from TEXT or VARCHAR fields, or if used in conjunction with a content type value, it can be any of the supported MIME types.
- DOC\_CONTENT\_TYPE the content type (or MIME type) of the document. When content is contained in the database in a binary format, DOC\_CONTENT\_TYPE provides the additional information required to decode it. For example, if the document content was UTF-8 encoded, plain text, then the content type is "text/plain; charset=UTF-8". Similarly, if the content field contains PDF bytes, the content type is "application/pdf". When the document content is binary and no content type is specified, Sybase Search attempts to decode it as plain text using the JRE default character set.

If the content column contains a document binary and only the name or extension of the document is known (for example, *Report.pdf*), the name and extension can be supplied as the document content type. Sybase Search performs a MIME type for file extension lookup using its MIME Type map, and in these cases values, such as *C:\Documents\Report.pdf*, *Report.pdf*, *.pdf*, and *pdf* each represent the MIME type "application/pdf".

• DOC\_LINK – a link to an external document on a file system. The link must be an absolute path, visible to Sybase Search. The document properties (where present) are extracted as metadata and Sybase Search uses the text as the document's body text.

Sybase Search treats all other column names and aliases as metadata and saves the information with the document as its metadata. If the metadata is to be indexed, its name and type must be known by the metadata manager. You are not required to supply metadata; however, as a best practice, you should supply a document TITLE. The document TITLE is shown on the document search results page.

Example of SQL query

The following example of a SQL query shows how a recruitment agency might import their current candidate CV resumés:

```
SELECT ID 
    AS DOC REF, /*INT*/PROFILE AS DOC CONTENT, /*VARCHAR*/CV AS DOC_CONTENT_2 /*BLOB*/ 
     CV_NAME AS DOC_CONTENT_TYPE_2,
     FIRST NAME + ' ' + LAST_NAME AS TITLE,
    PREF_SALARY /*FLOAT*/
FROM 
    CANDIDATES 
WHERE
    LTVE=1
```
This example shows how the primary key column ID is used as a document reference, and how the document content (body text) is composed from both VARCHAR text in the database and a document on the file system. In this example, the MIME type of the document is not known; therefore, the original name of the document is passed to Sybase Search for it to query the appropriate MIME type. Also, a title is being constructed from the first and last name of the candidate. The preferred salary is saved as metadata.

#### <span id="page-43-0"></span>**Indexing document stores**

**Indexing** is the process of collecting data about documents contained in a document store and storing its proprietary data structures, generically called indexes. After documents in a document store are indexed, they are available to be searched.

An indexing session describes all data collected during the pass of a document store's indexer. Data for all documents is collected during the first indexing session; subsequent indexing sessions collect data for new documents, modified documents, and deleted documents. Thus, the amount of data collected during two different indexing sessions can vary dramatically.

When creating a document store, you can request that Sybase Search immediately index the document store. You can also perform the following types of indexing after creating a document store:

- Incremental Index click Incremental Index to rerun the indexing process over the saved document store configuration. All new documents are indexed; all updated documents are indexed again; and all deleted documents are removed from the indexes.
- Part Index click Part Index to define specific directory paths containing documents that belong to a document store. When processing a Part Index, Sybase Search indexes only the documents found in the directory paths you define. If a document is already indexed, Sybase Search checks for modification and re-indexes, if necessary. If the document parameter is in the Sybase Search indexes but no longer exists on the file system, it is removed. The Part Index process saves time because it does not check the directory trees for new, modified, or deleted documents, which can save a significant amount of time for large document stores. Only the document parameters are considered.

The Part Index process is primarily for use within OEM applications.

**Note** The document must exist within one of the document store's root directories. Documents not located in a valid root directory are ignored.

All data collected during an indexing session is stored in the indexing session's data buffer. The data buffer is a RAM-oriented data structure, where data is aggregated, ready to be written to an index stripe. This buffer is flushed when the maximum memory threshold has been exceeded (specified in the system property omniq.index.buffer.maxMemory). The buffer shares this memory allocation with the document store's active index stripe. See ["Striping index](#page-45-0)  [data" on page 36.](#page-45-0)

#### **Viewing indexed details**

Sybase Search displays details of indexing activity for both the previous and any current indexing session with the details of the corresponding document store on the Document Stores page.

[Table 3-3](#page-45-1) summarizes the details of indexing activity displayed for each indexed document store.

| <b>Property</b> | Value                                                                                   |
|-----------------|-----------------------------------------------------------------------------------------|
| Total           | The total number of documents found                                                     |
| Indexable       | The number of documents eligible for indexing                                           |
| Selected        | The number of documents selected for indexing                                           |
| Skipped         | The number of documents purposefully ignored                                            |
| Deleted         | The number of documents that have been indexed but no longer<br>exist                   |
| <b>New</b>      | The number of new unindexed documents found                                             |
| Updated         | The number of updated (changed since indexing) documents<br>found                       |
| Unchanged       | The number of indexed documents that have not changed                                   |
| Failed          | The number of documents that should have been indexed but<br>were not, due to a problem |

<span id="page-45-1"></span>**Table 3-3: Indexing activity**

To view indexing data, click Index Information. Sybase Search displays the data on the Index Information page. [Table 3-4](#page-45-2) summarizes the data collected during an indexing session.

| <b>Property</b>          | Value                                                                                                 |
|--------------------------|----------------------------------------------------------------------------------------------------|
| Documents Indexed        | The total number of live and deleted documents in the<br>indexes of all index stripes                 |
| <b>Deleted Documents</b> | The total number of documents in the indexes of all index<br>stripes that reference deleted documents |
| Live Documents           | The total number of documents in the indexes of all index<br>stripes that reference live documents    |
| Number of Stripes        | The number of index stripes the indexed data is split across                                          |
| <b>Index Stripes</b>     | The details of each index stripe that the indexed data is split<br>across                             |

<span id="page-45-2"></span>**Table 3-4: Index information data**

#### <span id="page-45-0"></span>**Striping index data**

Index data is transferred from the data buffer and written to active or static stripes. Whether data is written to an active or a static index stripe is decided during the indexing session. The current active stripe stores all the data collected during the indexing session if it can accommodate it; otherwise, the active index stripe is emptied into a new static stripe, and all data collected during the indexing session is stored in the new static index stripe.

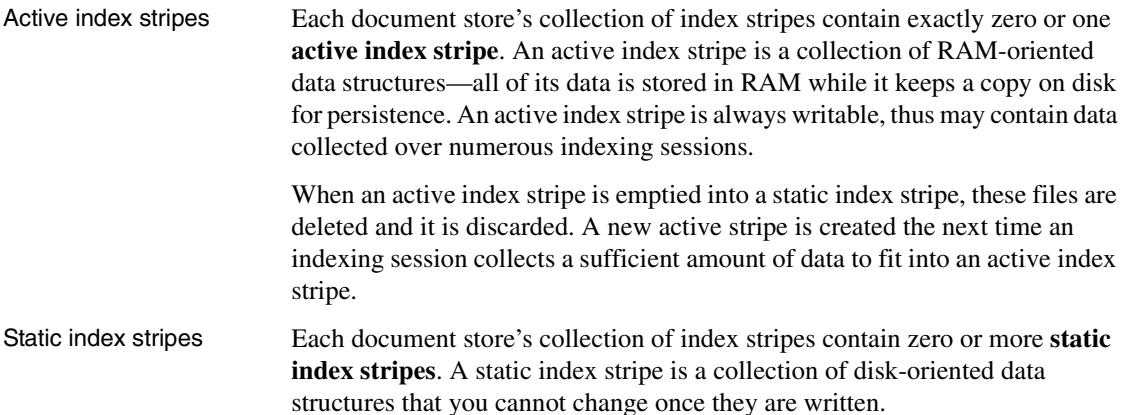

#### **Viewing index stripe information**

Each index stripe and details of its internal data structures are listed on the Index Information page. The details include the generic term, metadata indexes, and the data structures needed to track file system documents.

| Property                 | Value                                                                                                    |  |
|--------------------------|----------------------------------------------------------------------------------------------------|--|
| Root                     | The location where the index stripe stores its data. The<br>root property creates directories and data files in here<br>as necessary. |  |
| Term Index Segments      | The number of segments into which the term indexes<br>are divided.                                                                    |  |
| Metadata Index Segments  | The number of segments into which the metadata<br>indexes are divided.                                                                |  |
| <b>Deleted Documents</b> | The number of deleted documents for which this stripe<br>still holds data (data which is purged on unification).                      |  |
| Live Documents           | The number of live documents for which this stripe<br>holds data.                                                                     |  |
| Document lexicon         |                                                                                                    |  |
| Property                 | Value                                                                                                    |  |
| Segments                 | The number of segments into which the document<br>lexicon is divided.                                                                 |  |
| Documents                | The number of documents in the lexicon.                                                                                               |  |
| <b>ID</b> Range          | The ID range of the document IDs (first to last).                                                                                     |  |
| Last Indexed             | The name of the last document indexed and the time it<br>was added.                                                                   |  |

**Table 3-5: Index stripe properties**

#### <span id="page-47-0"></span>**Unifying an index stripe**

Too many index stripes can eventually cause a bottleneck; therefore, you periodically should unify the stripes into a single stripe.

#### ❖ **To unify an index stripe**

- 1 From the Document Stores page, select a document store and click Index Information. The Index Information page appears and displays the index stripe details.
- 2 Click Unify. The unification process runs. Sybase Search displays the progress of the unification process. Additionally, the unification process purges data marked for deletion and defragments the indexed data structures.

### <span id="page-48-0"></span>**Managing document stores**

Depending on the Sybase Search configuration, each satellite container provides a document store manager for each type of document store. For example, a file system document store manager contains file system document stores and lets you create file system document stores on the same container.

A document store manager manages zero or more document stores. Typically, there is one document store manager for each server where document indexing occurs. The document store manager for each document store that you create sets up document indexing on the different servers in the system.

As the administrator, you can import document stores and resize the query data cache.

#### **Importing document stores**

You can import document stores directly into a document store manager. You can also specify a document store manager at the time you create a document store. (See ["Creating document stores" on page 28](#page-37-1) for more information.)

- ❖ **To import a document store into a document store manager**
	- 1 From the Document Store Manager page, select a document store manager.
	- 2 Click Import. The Create Document Store page appears.
	- 3 Follow the steps for creating a document store. See ["Creating document](#page-37-1)  [stores" on page 28](#page-37-1).

#### **Resizing the query data cache**

Query data cache allows more queries to be processed faster by caching commonly requested search and metadata terms in RAM. You can resize the maximum capacity of the query data cache to best meet the requirements of your environment.

#### ❖ **To resize the query data cache**

- 1 From the Document Store Manager page, select a document store manager.
- 2 Click Resize. The Query Data Cache Capacity page appears.
- 3 Enter a value in megabytes that you want to increase or decrease the query data cache to. The value you enter must be at least 1MB.

4 Click Change. The query data cache is updated, and Sybase Search returns you to the Document Store Manager page.

### <span id="page-49-0"></span>**Grouping document stores**

You can group document stores into document groups. A **document group** lets users filter search results by the document stores defined in the selected document groups.

For example, a Sybase Search environment might include three document store managers on three separate machines; each document store manager has a "CV resumé" document store. You can create a "CV resumé" document group to include all three CV resumé document stores. You can then use the document group as a search parameter to indicate that search results should only come from the "CV resumé" document group.

[Table 3-6](#page-49-1) shows the properties of the Document Groups page.

| <b>Property</b>        | <b>Description</b>                                 |
|------------------------|----------------------------------------------------|
| Name                   | The name of the document group                     |
| ID                     | The unique document group ID assigned to the group |
| Document store members | The document stores that are members of this group |

<span id="page-49-1"></span>**Table 3-6: Document Groups properties**

### **Creating, editing, and removing document groups**

You can create, edit, and remove document groups.

#### ❖ **To create a document group**

- 1 From the Document Management page, select Document Groups. The Document Groups page appears.
- 2 From the Document Groups page, click Create New. The Create Document Group page appears.
- 3 In the Name field, enter a name used to uniquely identify the document group.
- 4 Select the document stores that you want to include in the group and click Add.
- 5 Click Create. You return to the Document Groups page and the new document group is added to the list.

#### ❖ **To edit a document group**

- 1 From the Document Groups page, select the document group that you want to edit and click Edit. The Edit Document Group page appears.
- 2 Make the changes. You can change the name of the document group. You can also add or remove document stores from the document group.

#### ❖ **To remove a document group**

- From the Document Groups page, select the document group that you want to remove.
- 2 Click Remove. Sybase Search displays a message box to verify whether to remove the document group.
- 3 Click Yes. The document group is removed from the system.

### **Categorizing documents**

Sybase Search lets you set up categories to help facilitate information retrieval. A **category** groups documents by content, independent of location or type of document store. You use categories to filter search results. You can also view lists of documents for each category. By setting up a well-organized category strategy, you can manage information by grouping documents of similar content.

#### **Creating, editing, and removing categories**

You set up categories by defining an initial query and a relevance threshold. You can also include metadata filtering. A category must have at least one search term or at least one metadata expression.

Using the initial query and the given threshold of the document's relevance percent, Sybase Search assigns a document to the category if its relevance percent is equal to or greater than the threshold.

For example, a query that consists of search terms and a minimum document relevance creates a category of documents that are grouped by their relevance to search terms defined in the given query. The use of the document relevance helps ensure that the documents in the category are valid matches.

Another example is a category query that consists of only metadata, such as "fileType = PDF". This creates a category that only contains PDF documents. Users can search within a category about a certain subject, such as "England World Cup football." Or, the user might simply use a category to filter search results, such as searching within a category of PDF documents.

By categorizing documents, you can create groups of documents on behalf of your users. Instead of searching for documents, a user could be presented with a pre-defined set of categories. The user can then browse the documents in each category.

#### <span id="page-51-0"></span>❖ **To create a category**

- 1 From the Document Management page, select Categories. The Categories page appears.
- 2 Click Create. The Create Category page appears.
- 3 In the Name field, enter a text used to distinguish the category from others.
- 4 In the Description field, enter text to further describe the category.
- 5 Select the Query tab.
- 6 In the Search Terms field, enter a natural-language query. The more information you provide, the more accurate your results are. See ["Searching across documents" on page 22](#page-31-0) for more information.
- 7 In the Not Terms field, enter terms to indicate concepts dissimilar to those for which you are searching. See ["Searching across documents" on page](#page-31-0)  [22](#page-31-0) for more information.
- 8 Click Document Groups.
- 9 From the group list, select one or more document groups to restrict your search.
- 10 Click Metadata. To include metadata in the category:
	- 1 Select a metadata parameter from the metadata list. You can add as many as five metadata parameters to the category. Click Add to add more metadata parameters.
	- 2 Select an operator. All metadata types support the equal to  $(=)$ operator. The integer and date types also support greater than or equal  $to(>=)$  and the less than or equal to  $(<=)$  operators.
	- 3 Enter a value for the metadata parameter. [Table 3-1 on page 24](#page-33-0) lists the predefined metadata parameters and types.

4 If the metadata parameter contains a value that consists of more than one term, select the Within Expression operator when the metadata parameter contains a value that consists of more than one term.

When you set the operator to AND, every term must be present in the document metadata for the match to succeed. When you set the operator to OR, only one of the terms must be present in the document metadata for the match to succeed.

5 If you have defined at least two metadata parameters, select the Across Expressions operator. When you set the operator to AND, both metadata parameters must succeed for the match to succeed. When you set the operator to OR, only one of the metadata parameters must succeed.

See ["Searching across documents" on page 22](#page-31-0) for more information.

- 11 Click Result Options. To set up result options:
	- 1 From the Minimum Document Relevance list, select a percentage. The percentage you select defines the minimum relevance ranking that a document must score for it to be included within the search results. Documents with scores lower than the percentage that you enter are not returned.
	- 2 Select the Score Unknown Terms check box to specify that terms unknown to the system – and, therefore, do not exist in any indexed document – are considered by the scoring algorithm.
- 12 Click Create. Sybase Search creates the category, assigns a unique systemgenerated numeric ID to it, and automatically adds documents that match the category criteria. Sybase Search displays the new category and list of relevant documents on the View Category page.

#### ❖ **To edit a category**

- 1 From the Categories page, determine the category that you want to edit.
- 2 Click Edit. The Edit Category page appears.
- 3 Make the desired changes. See ["To create a category" on page 42](#page-51-0) for more information about each category property.
- 4 Click Update. Sybase Search updates the category properties and returns you to the Categories page.

#### ❖ **To remove a category**

- 1 From the Categories page, determine the category that you want to remove.
- 2 Click View. The View Category page appears.
- 3 Click Remove. A message asking you to verify whether to remove the category appears.
- 4 Click OK. Sybase Search removes the category and returns you to the Categories page.

#### **Viewing the contents of a document**

You can view the contents of a document, open the document, and find documents that are similar to a selected document. You can view and open documents imported from a file system.

You only view and open source documents imported from a database if they have been imported as DOC\_LINK references to file system documents. If a document is composed of multiple DOC\_LINK file system documents, the first referenced document is returned for viewing.

#### ❖ **To view the contents of a document**

- 1 From the View Category page, determine which document you want to view.
- 2 Click View Text to open the plain text of a document in a read-only browser.
- 3 Click View File to open the document in its native application.
- 4 Click Find Similar to display documents that contain similar content.

# CHAPTER 4 **Configuring Sybase Search**

This chapter describes the key configuration parameters for containers, the hub, and modules. It includes tips on using the configuration files, and changing parameters.

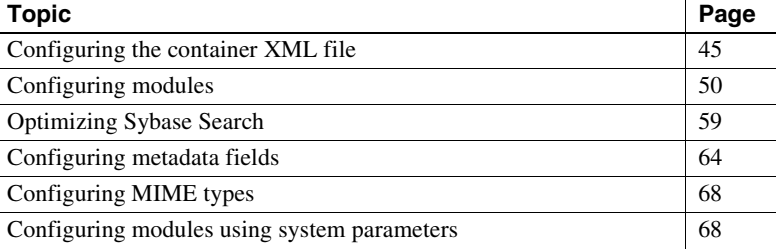

# <span id="page-54-0"></span>**Configuring the container XML file**

Each container has an XML configuration file that determines if the container loads the hub and lists the modules to be loaded. You also use the configuration files to set system properties for the Java virtual machine (JVM) in which the container runs. The hub and modules run in containers, and thus share some configuration parameters.

The XML is formed with a root container tag enclosing zero or more System Property tags, exactly one Hub tag, zero or more Module tags, and zero or one Data tag.

The format is as follows:

```
<Container id="1" port="8001">
   <SystemProperty name="exampleName" 
   value="exampleValue" />
   <Hub local="true" host="127.0.0.1" port="7000" 
   bindName="Hub" logEvents="true" />
   <Module id="101" class="com.omniq.xmp.ExampleModule" 
   name="Example Module" />
   <Data directory="G:\example\data" />
</Container>
```
The modules can contain zero or more HttpHandler tags, which in turn can contain zero or more Param tags. For example:

```
<Module id="101" class="com.omniq.xmp.ExampleModule" 
   name="Example Module">
   <HttpHandler class="com.omniq.xmp.ExampleHandler" 
   resourceURI="/handler/example">
       <Param name="exampleName" value="exampleValue"/>
   </HttpHandler>
</Module>
```
### **The hub**

The hub is the core component of the system. It is a special module that is the global coordinator of Sybase Search. The container that loads the hub container also runs a Java RMI registry to listen for remote requests. Satellite containers load a hub facade to handle communication with the real hub. All queries and administration requests are negotiated by the hub.

### **Configuration and ID conventions**

Sybase Search example configuration files can be obtained upon request, and the quickest way to obtain configuration files is to install the required container.

The files for a single-server configuration are located in *<installLocation>\OmniQ\config\Container.1.xml*.

Multiple-server configuration requires more than one file. One configuration file is for the hub container and one configuration file is required for each satellite container.

The files for multiple-server configuration are respectively located in:

- *<installLocation>\OmniQ\config\Container.1.xml*
- *<installLocation>\OmniQ\config\Container.2.xml*

Containers, hub facades, and modules are not automatically assigned unique IDs (UIDs)—you must configure them manually. The UIDs must be within the range of 1 to the UID Generator's seed value, which is 1,000 by default. See ["Setting Unique ID \(UID\) Generator parameters" on page 51](#page-60-0).

If a container or module is assigned an ID greater than the seed value, it may conflict with an internally generated ID and cause an unexpected error later.

Because these UIDs are split across several files, you must employ a numbering convention. The example two-server configuration files use the following conventions:

- Container ID a value from 1– 99.
- Container XML includes the container ID in its name, for example, Container.1.xml.
- HTTP listener the container's HTTP listener binds to the port number 8000 plus the container's ID. For example, the port is 8001 for Container 1 and 8002 for Container 2.
- Hub container always binds the RMI Registry on port 7000.
- Hub facade ID on satellite containers this is 10 times the container ID. For example, the hub facade ID for Container 2 is 20.

**Note** An exception is that the default Web application always allocates its hub facade ID as 999 as it does not need to follow the other conventions.

Modules – each module has the ID of 100 times the Container ID  $+ N$ . For example, the first module ID on Container 1 is 101, the second is 102, the third is 103 and so on.

The single server configuration does not strictly follow this convention as all IDs are visible in the same file, making the assigning of duplicate IDs less likely. If the Sybase Search installation requires more than nine servers, a different convention is necessary.

[Table 4-1](#page-57-0) shows the attributes for the container tag.

<span id="page-57-0"></span>**Table 4-1: Container tag**

| <b>Attribute</b> | Default value | <b>Description</b>                                                                                                    |
|------------------|---------------|----------------------------------------------------------------------------------------------------|
| id               | None          | The unique ID of the container. This value is<br>used to identify the container when it registers<br>itself with the hub. |
| port             | None          | The TCP/IP port on which the container's<br>embedded HTTP server listens.                                                 |

[Table 4-2](#page-57-1) shows the attributes for the SystemProperty tag. The system properties include JVM settings, Stellent SearchML settings, and global indexing and querying parameters for modules loaded within the container.

<span id="page-57-1"></span>**Table 4-2: SystemProperty tag**

| <b>Attribute</b> | Default value | <b>Description</b>                                                                                                    |
|------------------|---------------|----------------------------------------------------------------------------------------------------|
| name             | None          | The name of the Java system property to set. In<br>other words, the name you use within the Java<br>process when using the<br>java.lang.System.getProperty<br>(java.lang.String) method. |
| value            | None          | The string value to associate with the property<br>name.                                                                                                    |

[Table 4-3](#page-57-2) shows the attributes for the hub tag.

#### <span id="page-57-2"></span>**Table 4-3: Hub tag**

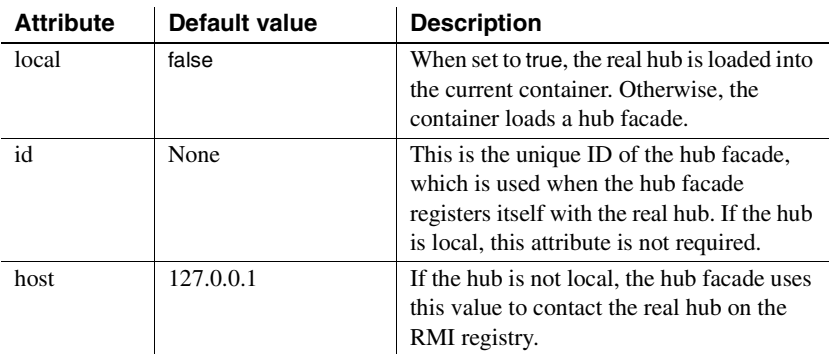

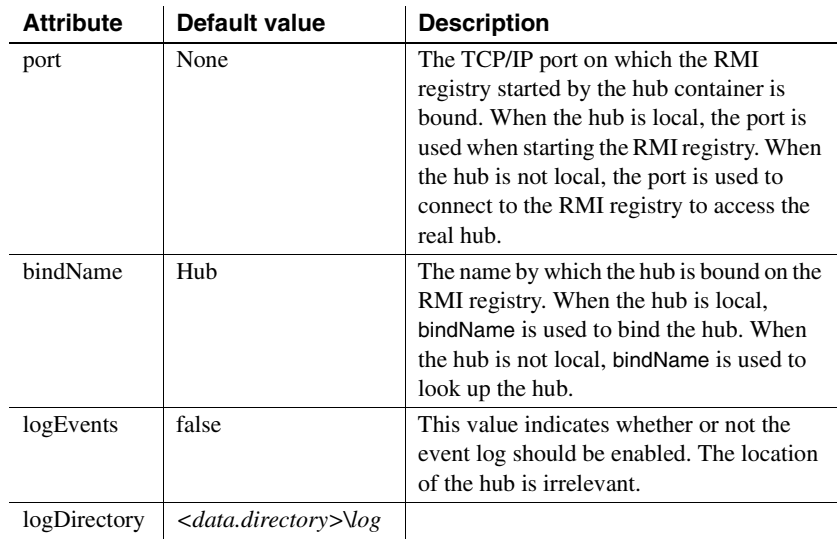

[Table 4-4](#page-59-1) shows the attributes for the module tag.

<span id="page-59-1"></span>**Table 4-4: Module tag**

| <b>Attribute</b> | Default value | <b>Description</b>                                |
|------------------|---------------|---------------------------------------------------|
| id               | None          | The unique ID of the module, used to identify the |
|                  |               | module when it is registered with the hub.        |
| name             | None          | The name of the module.                           |
| class            | None          | The name of the Java class that is the module.    |
| enabled          | true          | If set to false, the module is not loaded.        |

[Table 4-5](#page-59-2) shows the attributes for the HttpHandler tag.

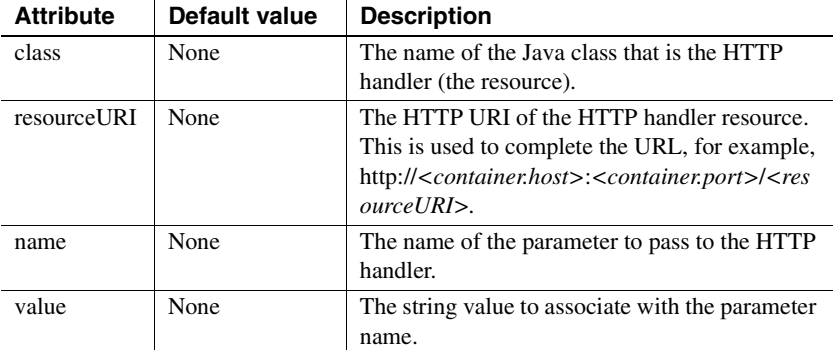

#### <span id="page-59-2"></span>**Table 4-5: HttpHandler tag**

# <span id="page-59-0"></span>**Configuring modules**

This section describes the Sybase Search modules and their configurations. Each module runs in a container and, with a few restrictions, can either be run in its own separate container on different servers, or grouped with other modules within a single container.

The available modules are:

- • [Setting Unique ID \(UID\) Generator parameters](#page-60-0)
- • [Setting Document Group Manager parameters](#page-60-1)
- • [Setting Text Manager parameters](#page-60-2)
- • [Setting Term Lexicon Manager parameters](#page-62-0)
- • [Setting Term Lexicon Manager Delegate parameters](#page-62-1)
- • [Setting Metadata Manager parameters](#page-63-0)
- • [Setting Metadata Manager Delegate parameters](#page-63-1)
- Setting Query Manager parameters
- Setting Repository Manager parameters
- Setting Filter Factory parameters
- Setting Category Manager parameters
- • [Setting Database Document Store Manager parameters](#page-67-1)
- Setting File System Document Store Manager parameters

### <span id="page-60-0"></span>**Setting Unique ID (UID) Generator parameters**

The Unique ID Generator settings are loaded through the *UIDGeneratorModule.default.xml* configuration file. [Table 4-6](#page-60-3) shows the parameters in this file.

| <b>Parameter</b> | <b>Default</b> | <b>Description</b>                                                                                                   |
|------------------|----------------|----------------------------------------------------------------------------------------------------|
| filename         | uid.dat        | The file that stores the next unique ID.                                                                             |
| alwaysOpen       | false          | If set to true, the underlying Java class leaves the file handle<br>open to the file name above.                     |
| seed             | 1,000          | The UID Generator seed starts from 1,000, as numbers less than<br>1,000 are reserved by Sybase Search as module IDs. |

<span id="page-60-3"></span>**Table 4-6: UIDGeneratorModule.default.xml parameters**

### <span id="page-60-1"></span>**Setting Document Group Manager parameters**

The Document Group Manager module is contained in the hub container and does not have a configuration file associated with it, because initially the system contains no predefined document groups.

### <span id="page-60-2"></span>**Setting Text Manager parameters**

The Text Manager module settings are loaded through the *TextModule.default.xml* configuration file. [Table 4-7](#page-61-0) shows the parameters in this file.

| <b>Parameter</b>         | <b>Default</b>                                   | <b>Description</b>                                                                                                    |
|--------------------------|--------------------------------------------------|----------------------------------------------------------------------------------------------------|
| min.term.length          | $\overline{2}$                                   | The minimum term length deemed valid for indexing.<br>This is not taken into account in the list of preserved<br>terms and does not apply to single-digit terms.                                                                                          |
| max.term.length          | 20                                               | The maximum term length deemed valid for indexing.<br>This value must match the Term Lexicon Manager<br>parameter term.length.max.                                                                                                    |
| stopwords.filename       | stopwords_en.txt                                 | Contains a list of stopwords to remove during the<br>indexing and querying processes to improve system<br>performance. See "Defining the list of stopwords" on<br>page 62.                                                                                |
| preserved.terms.filename | preserved_terms_en.txt                           | Contains the list of preserved terms that are not stemmed<br>during indexing. The list can also include terms less than<br>the minimum term length defined in the min.term.length<br>parameter. See "Defining the list of preserved terms" on<br>page 62. |
| term.splitter.class      | com.isdduk.text.Break<br><i>IteratorSplitter</i> | Specifies the Java class used for breaking text into<br>separate words. The default BreakIteratorSplitter handles<br>all double-byte character sets.                                                                                                    |
| term.stemmer.class       | com.isdduk.text.<br>Porter2Stemmer               | Specifies the Java class used for term stemming. The<br>default Porter2Stemmer is for English text.                                                                                                    |
| query.augmentor.filename | query_aug_en.txt                                 | Contains a list of synonyms and acronyms. See<br>"Augmenting queries" on page 63.                                                                                                    |
| parsers.filename         | Parsers.xml                                      | The name of the file in the <i>config</i> folder that contains the<br>list of text parsers.                                                                                                    |

<span id="page-61-0"></span>**Table 4-7: TextModule.default.xml parameters**

You can set the term splitter and stemmer classes to language-independent classes or to language-specific classes. Language-specific stemmers allow an increase in system performance when Sybase Search is going to index documents in one language only.

### <span id="page-62-0"></span>**Setting Term Lexicon Manager parameters**

The Term Lexicon Manager settings are loaded through the *TermLexiconModule.default.xml* configuration file. [Table 4-8](#page-62-2) shows the parameters for the Term Lexicon Manager.

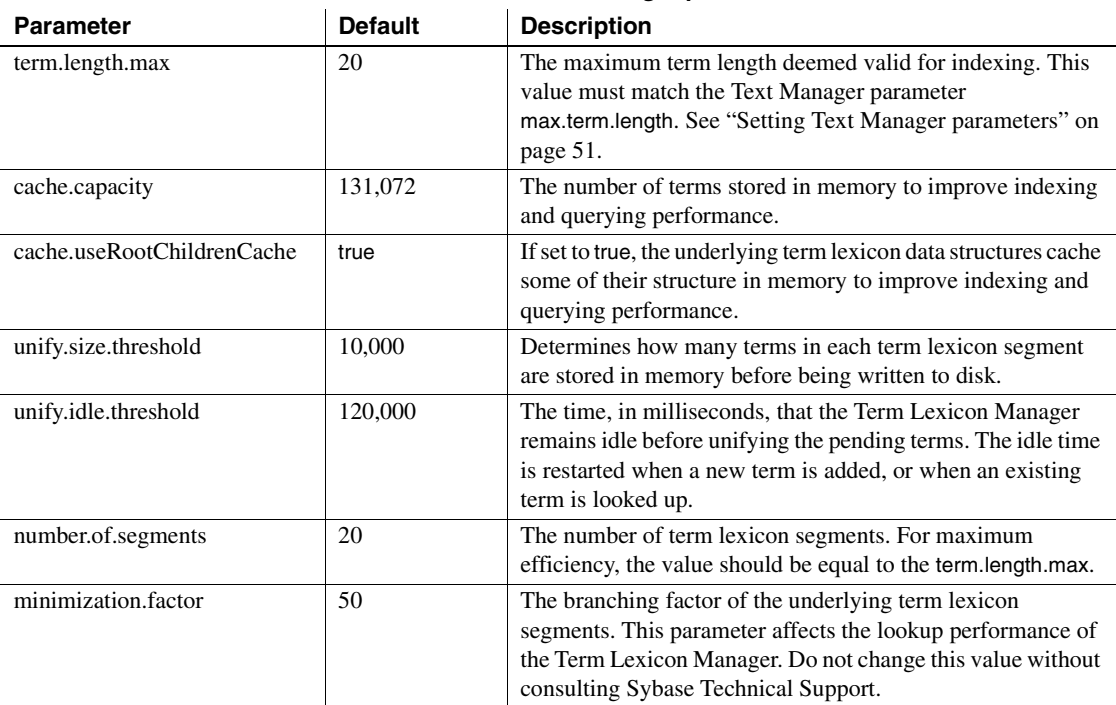

#### <span id="page-62-2"></span>**Table 4-8: Term Lexicon Manager parameters**

### <span id="page-62-1"></span>**Setting Term Lexicon Manager Delegate parameters**

The Term Lexicon Manager Delegate allows terms and their unique IDs to be cached locally. This saves the remote module from excessive communication with the hub's Term Lexicon Manager. The Term Lexicon Manager Delegate settings are loaded through the *TermLexiconModuleDelegate.default.xml* configuration file.

The only parameter in the *config* file is cache.capacity, which represents the number of terms that can be cached locally.

### <span id="page-63-0"></span>**Setting Metadata Manager parameters**

The Metadata Manager settings are loaded through the *MetadataModule.default.xml* configuration file. [Table 4-9](#page-63-3) shows the parameters in this file.

| <b>Parameter</b>  | <b>Default</b>  | <b>Description</b>                                         |
|-------------------|-----------------|------------------------------------------------------------|
| metadata.filename | Metadata.ser.gz | The name of the file to where the metadata fields are      |
|                   |                 | serialized. Do not change this parameter.                  |
| uid.filename      | uid.dat         | The name of the file that stores the next unique ID, which |
|                   |                 | is used when creating new metadata fields. Do not change   |
|                   |                 | this parameter.                                            |

<span id="page-63-3"></span>**Table 4-9: MetadataModule.default.xml parameters**

### <span id="page-63-1"></span>**Setting Metadata Manager Delegate parameters**

The Metadata Manager Delegate allows metadata fields and their unique IDs to be cached locally. This saves the remote module from excessive communication with the hub's Metadata Manager. The Metadata Manager Delegate settings are loaded through the *MetadataModuleDelegate.default.xml* configuration file.

**Table 4-10: Metadata Manager Delegate parameter**

| parameter         | <b>Default</b>  | <b>Description</b>                                                                                    |
|-------------------|-----------------|----------------------------------------------------------------------------------------------------|
| metadata.filename | Metadata.ser.gz | The name of the file to where the metadata fields are<br>serialized to. Do not change this parameter. |

### <span id="page-63-2"></span>**Setting Query Manager parameters**

The Query Manager settings are loaded through the *QueryModule.default.xml* configuration file. [Table 4-11](#page-63-4) shows the Query Manager parameters.

| parameter                | <b>Default</b>          | <b>Description</b>                                                                           |
|--------------------------|-------------------------|----------------------------------------------------------------------------------------------|
| cache.termStats.capacity | 131,072                 | The number of term statistics stored in memory to<br>improve querying performance.           |
| queryRunnerPool.size     | 20                      | The number of concurrent threads used to run<br>queries.                                     |
| queryParsers.filename    | <i>QueryParsers.xml</i> | The name of the file in the <i>config</i> folder that<br>contains the list of query parsers. |

<span id="page-63-4"></span>**Table 4-11: Query Manager parameters**

### <span id="page-64-0"></span>**Setting Repository Manager parameters**

The Repository Manager has no configuration settings and is used to allow other containers to pass on the text from documents located in other containers.

### <span id="page-64-1"></span>**Setting Filter Factory parameters**

The Filter Factory parameters are loaded through the *FilterFactory.default.xml* configuration file.

The list of default filters in the configuration file are:

- Default HTML filter
- Default EML filter
- SearchML export multi-filter
- SearchML filter

Each filter specifies a number of settings, which determine which class is loaded for the filter, which paragraph extractor is used, and the MIME types to which the filter applies. [Table 4-12](#page-64-2) shows the filter setting parameters.

| <b>Parameter</b>   | <b>Default</b> | <b>Description</b>                                                                                                    |
|--------------------|----------------|----------------------------------------------------------------------------------------------------|
| className          | None           | The Java class that defines the filter.                                                                                                    |
| extractorClassName | None           | The Java class used for extracting paragraphs from<br>the filtered text.                                                                                                    |
| mimeTypes          | None           | The list of MIME types that are associated with the<br>filter.                                                                                                    |
| timeout            | 45,000         | Indicates the time in milliseconds the filter waits<br>while filtering a document. If the filter exceeds the<br>given time, the filter aborts. This parameter is used<br>mainly by the Stellent filter. |
| keepTempFiles      | false          | If set to true, the filter keeps any temporary files<br>produced during the filtering process. This is used<br>mainly by the Stellent filter.                                                           |

<span id="page-64-2"></span>**Table 4-12: Filter settings**

In addition to the filter-specific settings, there are a number of general filter settings that help the extractors determine the paragraphs. The filter ensures that each paragraph is between the minimum and maximum lengths and aims for the ideal paragraph length.

[Table 4-13](#page-65-0) shows the paragraph length settings.

| <b>Parameter</b>     | <b>Default</b> | <b>Description</b>                            |  |
|----------------------|----------------|-----------------------------------------------|--|
| default.minParaLen   | 250            | The minimum number of characters in a         |  |
|                      |                | paragraph                                     |  |
| default.idealParaLen | 500            | The ideal number of characters in a paragraph |  |
| default.maxParaLen   | 1.000          | The maximum number of characters in a         |  |
|                      |                | paragraph                                     |  |

<span id="page-65-0"></span>**Table 4-13: Paragraph settings**

### **Setting the Default HTML filter parameters**

The default HTML filter is a custom filter used to parse HTML files.

[Table 4-14](#page-65-1) shows a list of the parameter settings used by the default HTML filter.

<span id="page-65-1"></span>**Table 4-14: Default HTML filter parameters**

| <b>Parameter</b>   | Value                              |  |
|--------------------|------------------------------------|--|
| className          | com.omniq.filter.html.HTMLFilter   |  |
| extractorClassName | com.omniq.filter.StandardExtractor |  |
| mimeTypes          | text/html                          |  |
| timeout            | N/A                                |  |
| keepTempFiles      | N/A                                |  |

#### **Setting the Default EML filter parameters**

The default EML filter is a custom filter used to parse EML files that are used by some e-mail systems.

[Table 4-15](#page-66-0) shows the parameter settings used by the default EML filter.

| <b>Parameter</b>   | Value                                  |
|--------------------|----------------------------------------|
| className          | com.omniq.filter.eml.EMLFilter         |
| extractorClassName | com.omniq.filter.eml.StandardExtractor |
| mimeTypes          | message/rfc822                         |
| timeout            | N/A                                    |
| keepTempFiles      | N/A                                    |

<span id="page-66-0"></span>**Table 4-15: Default EML filter parameters**

#### **Setting the SearchML export multi-filter parameters**

The SearchML export multi-filter is the default filter used to parse all other MIME types that do not have their own specific filter. The output from the SearchML export multi-filter is an XML document that contains the raw text and associated document metadata.

[Table 4-16](#page-66-1) shows a list of the parameter settings used by the SearchML export multi-filter.

**Parameter Value** className com.omniq.filter.stellent.SearchMLFilterExport extractorClassName com.omniq.filter.StandardExtractor mimeTypes  $*$ timeout 45000 keepTempFiles false

<span id="page-66-1"></span>**Table 4-16: SearchML multi-filter parameters**

#### **Setting the SearchML filter**

The SearchML filter is an internal filter used to parse the XML output from the SearchML export multi-filter as given above.

[Table 4-17](#page-67-2) shows a list of the parameter settings used by the default SearchML filter.

| <b>Parameter</b>   | Value                                    |  |
|--------------------|------------------------------------------|--|
| className          | com.omniq.filter.stellent.SearchMLFilter |  |
| extractorClassName | com.omniq.filter.StandardExtractor       |  |
| mimeTypes          | $text/x-searchml$                        |  |
| timeout            | N/A                                      |  |
| keepTempFiles      | N/A                                      |  |

<span id="page-67-2"></span>**Table 4-17: SearchML parameters**

### <span id="page-67-0"></span>**Setting Category Manager parameters**

The Category Manager settings are loaded through the *CategoryModule.default.xml* configuration file. [Table 4-18](#page-67-3) shows the parameters in this file.

<span id="page-67-3"></span>**Table 4-18: Category Manager parameters** 

| <b>Parameter</b>        | <b>Default</b>          | <b>Description</b>                                                                       |
|-------------------------|-------------------------|------------------------------------------------------------------------------------------|
| categoryRunnerPool.size | 20                      | The number of concurrent threads<br>used to run category queries                         |
| queryParsers.filename   | <b>OueryParsers.xml</b> | The name of the file in the config.<br>folder that contains the list of<br>query parsers |

### <span id="page-67-1"></span>**Setting Database Document Store Manager parameters**

The Database Document Store Manager settings are loaded through the *DBDocumentStoreModule.default.xml* configuration file. [Table 4-19](#page-67-4) shows the parameters in this file.

<span id="page-67-4"></span>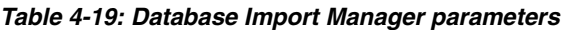

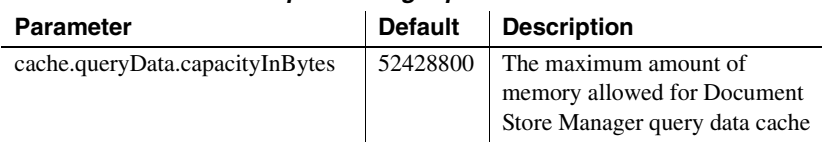

### <span id="page-68-1"></span>**Setting File System Document Store Manager parameters**

The File System Document Store Manager settings are loaded through the *FSDocumentStoreModule.default.xml* configuration file. [Table 4-20](#page-68-2) shows the parameters in this file.

<span id="page-68-2"></span>**Table 4-20: File System Import Manager parameters** 

| <b>Parameter</b>                | <b>Default</b> | <b>Description</b>                                                                              |
|---------------------------------|----------------|-------------------------------------------------------------------------------------------------|
| cache.queryData.capacityInBytes | 52428800       | The maximum amount of<br>memory allowed for the<br>Document Store Manager's<br>query data cache |

# <span id="page-68-0"></span>**Optimizing Sybase Search**

You can optimize Sybase Search if you know that all the source documents are in one language. This optimization includes using stemming algorithms, stopwords, and preserved terms.

Configure these settings using the Text Manager and Query Manager.

### **Processing metadata values**

**Parsers** are used for processing metadata values, which are generally received as string key/value pairs. While document body text is processed by the system term splitter and stemmer, metadata often must be handled differently (as metadata values can be not only strings, but also numeric and date types). The parsers loaded by the Text Manager are referenced in the metadata field parser and query parser XML configuration files.

There are four types of parsers:

- **String**
- Numeric decimal
- Numeric integer
- Date (time)

A string parser is always handled by internal classes. You can build custom numeric and dates parsers and plug them into the system if necessary.

[Table 4-21](#page-69-0) shows the attributes for the Parser tag.

<span id="page-69-0"></span>**Table 4-21: The Parser tag**

| <b>Attribute</b> | <b>Default</b> | <b>Description</b>                                                                                      |
|------------------|----------------|----------------------------------------------------------------------------------------------------|
| identifier       | None           | The Parser instance's identifier. This must be a name and a unique ID<br>separated by an underscore (). |
| class            | None           | The Java implementation class.                                                                          |

[Table 4-22](#page-69-1) shows the attributes for the Param tag.

<span id="page-69-1"></span>**Table 4-22: The Param tag**

| <b>Attribute</b> | <b>Default</b> | <b>Description</b>                                     |  |
|------------------|----------------|--------------------------------------------------------|--|
| name             | None           | The name of the parameter to pass to the parser.       |  |
| value            | None           | The string value to associate with the parameter name. |  |

Sybase Search comes with the preconfigured parsers, shown in [Table 4-23,](#page-69-2) which are adequate for most common metadata types.

#### <span id="page-69-2"></span>**Table 4-23: Preconfigured parsers**

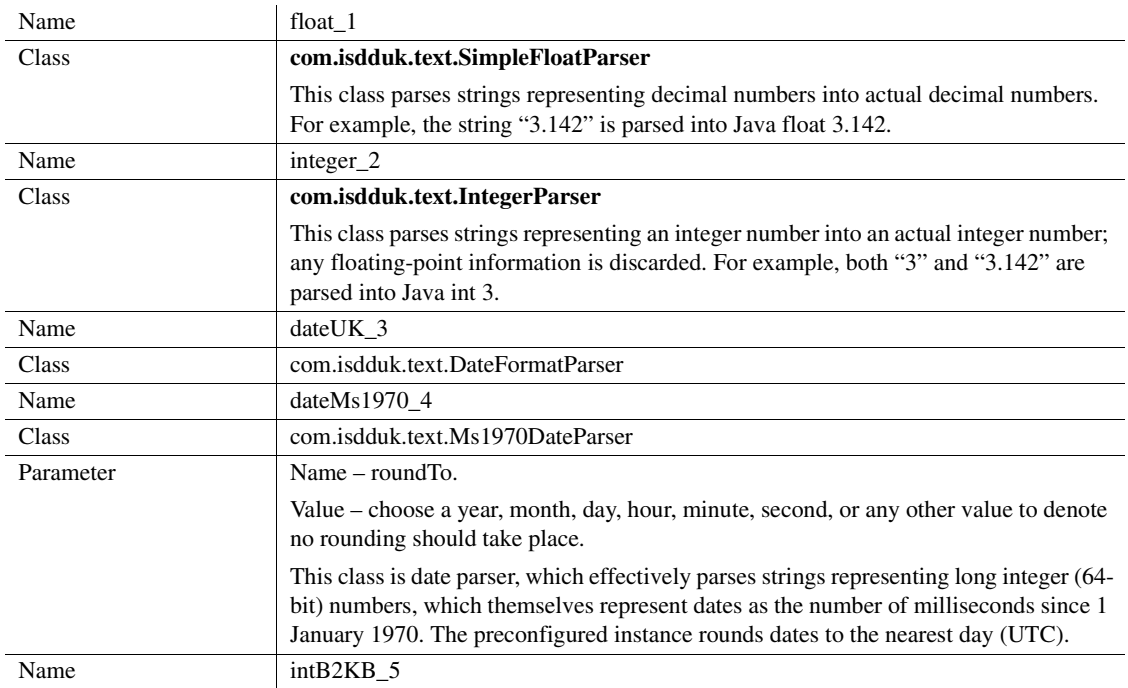

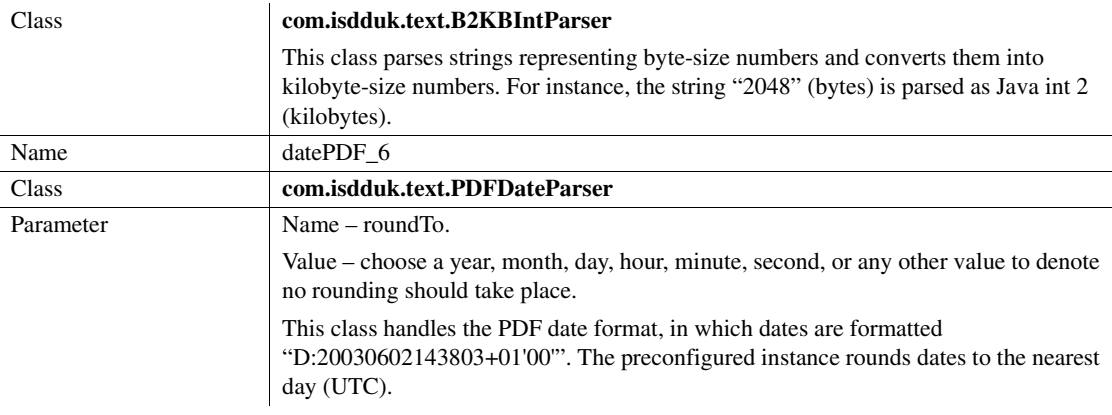

### **Configuring parsers to query metadata fields**

The settings of query parsers are loaded through the *config* file as specified in the queryParsers.filename parameter in the Query Manager configuration file.

This enables the Sybase Search administrator to configure parsers for querying metadata fields. In some cases, you might want to search metadata fields using formats different from those that were indexed. For instance, a date metadata field might be indexed in the YYYY-MM-DD format yet searched on using a DD/MM/YYYY format. [Table 4-24](#page-70-0) shows the metadata field tag attributes.

<span id="page-70-0"></span>**Table 4-24: Metadata field tag attributes**

| <b>Attribute</b> | Default value | <b>Description</b>                                                        |
|------------------|---------------|---------------------------------------------------------------------------|
| name             | None          | The internal name of the metadata field<br>to which this setting applies. |
| parser           | None          | The identifier of the parser used to parse<br>the query metadata values.  |

**Note** You can change the query parser configuration at any time; however, changes take effect only after you restart the container hosting the Query Module.

### <span id="page-71-0"></span>**Defining the list of stopwords**

**Stopwords** are common words such as "I," "a," "an," "the," and so on, that are ignored during the indexing or querying process. Removing the most common words during the indexing process keeps index sizes smaller, which enhances performance.

You can change the list of stopwords in one of two ways:

- Edit the list of words in the default stopwords file located in *<installLocation>\OmniQ\config\stopwords\_en.txt*, or
- Create a new stopwords file and configure the Text Manager to read from the new file, by editing

*<installLocation>\OmniQ\config\TextModule.default.xml* and changing the value of the stopwords.filename parameter to point to the new file.

**Note** The stopword list must be UTF-8 encoded. Because the words on the stoplist are ignored when you index documents (in other words, the document is indexed as if the words on the stoplist did not exist), you must make any changes to the stoplist before you index. If you have already indexed your documents, and you add new stopwords, the words are not included in your query, but the disk space consumed by that word's associated data is not reclaimed until you index your documents again.

Removing stopwords after you have already indexed your documents has no effect until you index your documents again.

### <span id="page-71-1"></span>**Defining the list of preserved terms**

You can use preserved terms to ensure that some terms are *not* removed as part of the indexing and querying processes. For example, the term "US" would be removed from any extracted text if the term "us" was entered in the list of stopwords. The case-sensitive list of preserved terms ensures that "us" will be removed, but "US" is indexed and made available to the query calculations.

You can change the list of preserved terms in one of two ways:

Edit the list of words in the default preserved terms file, *preserved\_terms\_en.tx*, located in *<installLocation>\OmniQ\config*, or
• Create a new preserved terms file and configure the Text Manager to read from the new file by editing *<installLocation>\OmniQ\config\TextModule.default.xml* and changing the value of the preserved.terms.filename parameter to point to the new file.

**Note** The preserved term list must be UTF-8 encoded and changed before you index any documents, as preserved terms require special handling during indexing. If you have already indexed documents, changing the preserved terms has no effect, because the terms must still be queried exactly as before to produce matches (as the terms are fixed in the indexes).

### **Augmenting queries**

In Sybase Search, the use of synonyms and acronyms is collectively called **query augmentation**. Synonyms are implemented as lists of words that are considered to have the same meaning. For example:

- drowsy, lethargic, listless, sleepy
- holiday, vacation

When a term featured in a list is used as a query parameter, all the other words in the list are appended to the query. For example, the query The medicine made me drowsy, when augmented using the synonym examples above, becomes The medicine made me drowsy, lethargic, listless, sleepy.

Acronyms are implemented as a list of keys (or a single key) with a corresponding list of values. In the following example the keys "HTML" and "HTM" have the values "Hypertext Markup Language":

- HTML, HTM = Hypertext Markup Language
- USA, US = United States of America

Acronyms can augment a query in two ways:

• Acronym expansion – when a term featured in an acronym key list is found in a user's search terms, all the corresponding values are added to the original query. For example, the query How to write HTML documents, when augmented with the acronym examples above, becomes How to write HTML Hypertext Markup Language documents.

• Acronym resolution – when a list of terms featured as an acronym values list is found in a user's search terms, all the corresponding keys are added to the original query. For example, the query How to write Hypertext Markup Language documents, when augmented with the acronym examples above, becomes How to write Hypertext Markup Language HTML HTM documents.

You can change the list of synonyms and acronyms in one of two ways:

- Edit the list of words in the default synonyms and acronyms file located in *<installLocation>\OmniQ\config\query\_aug\_en.txt*, or
- Create a new query augmentation file and configure the Text Manager to read from the new file, by editing *<installLocation>\OmniQ\config\TextModule.default.xml* and changing the value of the query.augmentor.filename parameter to point to the new file.

**Note** The query augmentation list must be UTF-8 encoded. Synonyms and acronyms are processed at runtime, so you can edit the augmentation list without having to index any documents again. However, you must restart Sybase Search to load the new synonym and acronym lists.

## **Configuring metadata fields**

Sybase Search supports four types of metadata fields:

- TEXT
- DATE
- FLOAT
- INT

Each of these types supports a number of different parsers, which format or modify the metadata in different ways. (See ["Processing metadata values" on](#page-68-0)  [page 59](#page-68-0).) For example, different DATE parsers parse the date value differently depending on the date format specified.

Each metadata field is configured to be one of these four types and use one of the valid parsers.

Sybase Search cannot automatically extract new metadata fields from documents, because the metadata type and parser must be specified by the Sybase Search administrator in advance.

### **Setting TEXT metadata fields**

TEXT metadata corresponds to any metadata field that contains words or characters. If any date or numeric information is treated as text, then each digit or number is treated simply as another character.

You can set the TEXT metadata parser to one of the internal text parsers that are set by the Text Manager module. These are set as either TEXT STANDARD or TEXT FILENAME.

TEXT metadata fields do not support range searching.

### **Setting DATE metadata fields**

DATE metadata corresponds to any metadata field that can be parsed into a date. The exact parsing of the date depends on the date parser's settings. For example, the parser may have the format DD/MM/YYYY or YY-MM-DD.

DATE metadata fields support range searching.

### **Setting FLOAT metadata fields**

FLOAT metadata corresponds to any metadata field that can be parsed into a numeric value. The exact parsing of the numeric value depends on the parser's settings.

FLOAT metadata fields support range searching.

### **Setting INT metadata fields**

INT metadata corresponds to any metadata field that can be parsed into an integer value. The exact parsing of the numeric value depends on the parser's settings. For example, the com.isdduk.text.IntegerParser parser simply attempts to convert the metadata to an integer, while the com.isdduk.text.B2KBIntParser parser attempts to convert the metadata to an integer and then divide the result by 1024 to get the value expressed in terms of kilobytes (KB) instead of bytes (B).

INT metadata fields support range searching.

### **Defining metadata fields**

The list of metadata fields is loaded through the configuration file as specified in the metadata.filename parameter (*Metadata.xml*) in the Metadata Manager configuration file. Each metadata field in *Metadata.xml* is specified by the parameters shown in [Table 4-25.](#page-75-0)

| parameter   | <b>Default</b> | <b>Description</b>                                                                                                    |
|-------------|----------------|----------------------------------------------------------------------------------------------------|
| name        | None           | The internal name of the metadata field; one word with no spaces.<br>This name is used in XML queries over HTTP.                                      |
|             | None           | The human-readable name for the metadata field.                                                                                                    |
| displayName |                |                                                                                                    |
| type        | None           | The metadata field type—can be one of TEXT, DATE, FLOAT<br>and INT.                                                                                   |
| parser      | None           | The parser used to format the metadata field into the format<br>Sybase Search will use. The parser must be defined in the<br><i>Parsers.xml</i> file. |
| indexable   | false          | If set to true, Sybase Search indexes any document data found for<br>this metadata field.                                                             |

<span id="page-75-0"></span>**Table 4-25: Metadata field parameters**

### **Adding new metadata fields**

When source documents contain metadata fields that are not listed in the default set, you can add them:

- ❖ **To add metadata fields**
	- 1 Using a text editor, open the *Metadata.xml* located in *<installLocation>\OmniQ\config*.
- 2 Anywhere within the XML Metadata tag, add a new field tag specifying the following attributes:
	- Name the name of the metadata field inside the document.
	- DisplayName specifies the way the metadata field displays on the search page.
	- Type specifies whether the metadata type is TEXT, DATE, FLOAT, or INT.
	- Parser the name of the parser used to parse the metadata field for indexing. For TEXT, use one of the internal parsers (TEXT\_STANDARD or TEXT\_FILENAME). Otherwise, use a parser listed in the *Parsers.xml* file).
	- Indexable set this property to true to index this metadata field.
- 3 Save and close the file.

For example, if the new metadata field is Customer ID, the new field tag would look similar to this:

```
<Field name="custId" displayName="Customer ID" type="INT"
parser="integer_2" indexable= "true" />
```
**Note** You must add the new metadata field before indexing any documents.

If the metadata field requires parsing from a nonstandard string (for example, to change the customer ID portion of the string "CUST-98334" to an INT), refer to ["Developing and configuring customized parsers" on page 84.](#page-93-0)

If you need to search the new metadata field in a different format from that in which it was indexed, you must configure a new query parser. For example, if INT metadata field values have been parsed from strings such as "CUST-98334," but you do not want to type the "CUST-" prefix for searching, you can add a new query parser configuration as follows:

- 1 Using a text editor, open *QueryParsers.xml*, which is located in *<installLocation>\OmniQ\config*.
- 2 Anywhere within the XML QueryParsers tag, add a new MetadataField tag, specifying the following attributes:
	- Name the internal name of the metadata.
	- Parser the name of any parser listed in the *Parsers.xml* configuration file.
- 3 Save and close the file.
- 4 Restart Sybase Search.

Using the above example, the new MetadataField tag might look similar to this:

```
<MetadataField name="custId" parser="integer_2" />
```
**Note** You can change the query parser configuration at any time.

## **Configuring MIME types**

The list of MIME types that Sybase Search can index is in the *MimeTypeMap.default.xml* configuration file. In the configuration file, each MIME type is assigned a type and is marked as to whether or not it is supported.

A MIME type might have several extensions, each of which may or may not be indexable. The list of MIME types allows Sybase Search to index only those document types that may contain valid text data. Common formats such as plain text, Microsoft Office documents, Adobe PDF documents, and HTML files are indexable by default, whereas executable MIME types are not.

You can add custom MIME types and the appropriate text filter in the *FilterFactory.default.xml* file.

## **Configuring modules using system parameters**

Many shared module settings are configured using SystemProperty tags in the container XML configuration file. These properties are set as JVM system properties and are accessible to all classes loaded in the container. Properties set in this manner are "container-global."

You can enter numeric parameters using several formats:

- Plain integers for example, 20
- $K$  for example,  $20K = 20 \times 1000$
- $M$  for example,  $20M = 20 \times 1000K$
- KB for example,  $20KB = 20 \times 1024$  bytes
- MB for example,  $20MB = 20 \times 1024K$
- $GB$  for example,  $20GB = 20 \times 1024MB$

These formats allow high values to be entered as parameters while keeping the parameters easy to read. They also avoid the "missing zero" problem that can sometimes occur when entering parameters that have a high number of trailing zeros.

#### **Indexing processes**

Sybase Search stores its data in a number of proprietary data structures, generically called indexes. See ["Indexing document stores" on page 34](#page-43-0) for more information.

Indexing involves three different processes. The first two are fundamental indexer processes and might occur numerous times during one indexing session. The third process occurs as a maintenance operation. These processes are:

- Filtering, or parsing, documents and extracting data in memory
- Writing processed data to index stripes on disk
- Unifying index stripes on disk

#### **Extracting data into memory**

The first indexing process has a threshold for restricting the amount of memory the extracted data buffer can consume before the data is written to disk (process 2). The greater the memory allocation, the more efficient is the entire indexing process, because more data can be handled at once.

Parameters that affect the extraction process are shown in [Table 4-26](#page-78-0).

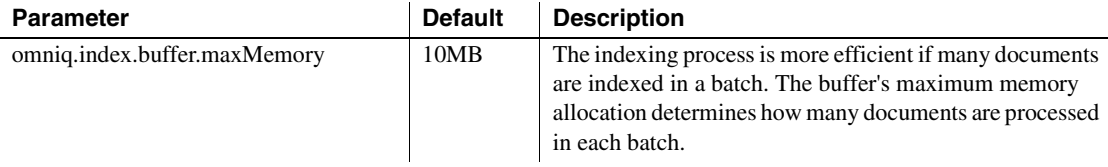

#### <span id="page-78-0"></span>**Table 4-26: General upload parameters**

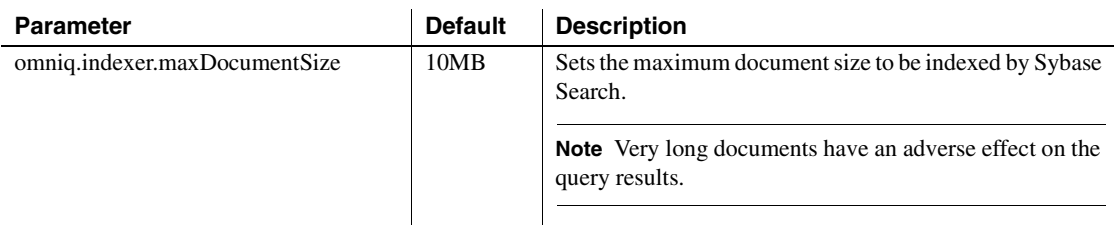

### **Writing data to disk**

The second process is when the buffered data is written to the indexes. There are two main sets of parameters that affect this stage—the rate at which the data is written to the indexes (to reduce CPU and disk contention), and the index settings themselves.

Parameters that affect the write process are shown in [Table 4-27.](#page-79-0)

| <b>Parameter</b>                          | <b>Default</b> | <b>Description</b>                                                                                                    |
|-------------------------------------------|----------------|----------------------------------------------------------------------------------------------------|
| omniq.indexer.sleepDurationMillis         | 20             | The time, in milliseconds, the indexer thread<br>sleeps during indexing to allow other CPU-<br>intensive applications to run.           |
| omniq.indexer.sleepFrequency              | 20             | Indicates the number of<br>omniq.indexer.sleepFrequency cycles the indexer<br>thread will sleep.                                        |
| omniq.index.term.numSegments              | 5              | The number of segments helps to distribute the<br>indexed data across a number of files, reducing<br>the "seek" times of large files.   |
| omniq.index.term.minimizationFactor       | 20             | The branching factor of each index segment. This<br>parameter affects the lookup performance of the<br>index segment.                   |
| omniq.index.term.useRootChildrenCache     | true           | If set to true, the index segments cache some of<br>their structure in memory to improve indexing<br>and querying performance.          |
| omniq.index.metadata.numSegments          | $\overline{c}$ | The number of segments helps to distribute the<br>indexed data across a number of files, reducing<br>the seek times of large files.     |
| omniq.index.metadata.minimizationFactor   | 10             | The branching factor of each metadata index<br>segment. This parameter affects the lookup<br>performance of the metadata index segment. |
| omniq.index.metadata.useRootChildrenCache | true           | If set to true, the metadata index segments cache<br>some of their structure in memory to improve<br>indexing and querying performance. |

<span id="page-79-0"></span>**Table 4-27: Index parameters**

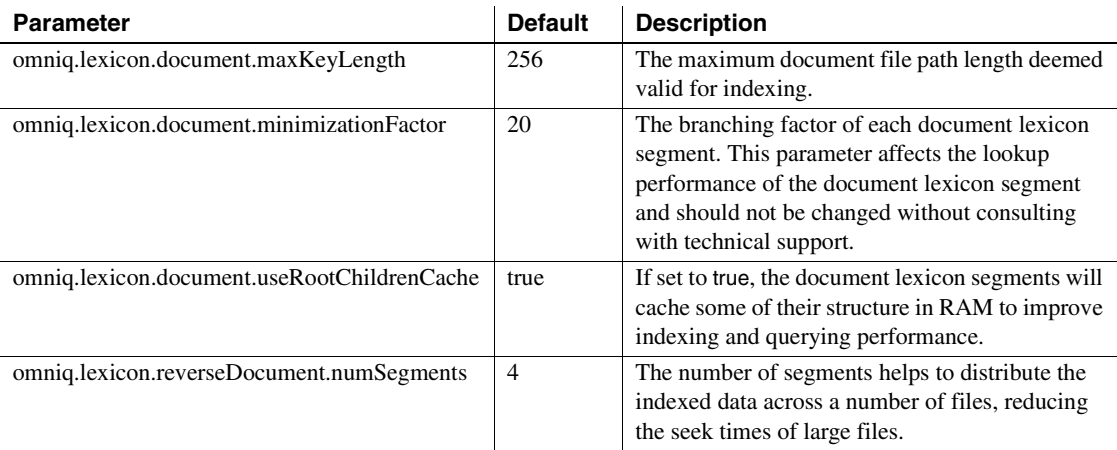

### **Unifying index stripes**

The unifying process is for maintenance and optimization. This can take place only after a document store has been indexed again, which in turn produces new Index Stripes. See["Unifying an index stripe" on page 38](#page-47-0) for more information.

Parameters which affect the unifying process are shown in [Table 4-28.](#page-80-0)

<span id="page-80-0"></span>**Table 4-28: Unifying parameters**

| <b>Parameter</b>                              | <b>Default</b> | <b>Description</b>                                                                                                    |
|-----------------------------------------------|----------------|----------------------------------------------------------------------------------------------------|
| omniq.unifier.sleepDurationMillis             | 20             | The time, in milliseconds, that the unifier thread<br>sleeps during unifying to allow other CPU-<br>intensive applications to run. |
| omniq.unifier.sleepFrequency                  | 100            | Indicates the number of<br>omniq.unifier.sleepFrequency cycles the unifier<br>thread will sleep.                                   |
| omniq.unifier.termMapSizeSoftLimit            | 40K            | The limit of the number of terms processed in<br>each unifying batch.                                                              |
| omniq.unifier.termMapSizeInBytesSoftLimit     | 32MB           | The memory limit used for processing the terms<br>in each unifying batch.                                                          |
| omnig.unifier.metadataMapSizeSoftLimit        | 40K            | The limit to the number of metadata processed in<br>each unifying batch.                                                           |
| omniq.unifier.metadataMapSizeInBytesSoftLimit | 32MB           | The memory limit used for processing the<br>metadata in each unifying batch.                                                       |

 **Warning!** The index and lexicon parameters are critical to how the system performs—do not modify them without consulting with a Sybase Sybase Search support engineer.

### **Setting Query parameters**

All queries run against Sybase Search are affected by the query parameters. The document scores can be scaled up or down using the confidence parameter, and the linking parameters affect all "find similar" queries.

[Table 4-29](#page-81-0) shows the query parameters.

| <b>Parameter</b>                      | <b>Default</b> | <b>Description</b>                                                                                                    |
|---------------------------------------|----------------|----------------------------------------------------------------------------------------------------|
| omniq.query.termLimit                 | 30             | The maximum number of terms in a query. If the user's<br>query exceeds this number, Sybase Search selects the<br>most important omniq.query.termLimit number of terms<br>from the query to use as the internal query.                                                                                                    |
| omniq.query.confidence                | 125            | Sybase Search generates its own scaling factor when<br>converting internal document relevance scores to a more<br>user-friendly percentage score. This scaling can be<br>influenced by the omniq.query.confidence and has the<br>effect that a higher confidence lowers the overall scores,<br>while a lower confidence raises the overall scores. |
| omniq.query.linking.default.minDocRel | 5              | The minimum document relevance for a linking query<br>can be specified on a per-query basis, but this value is<br>used when the minimum document relevance is not<br>specified.                                                                                                    |
| omniq.query.linking.minTerms          | 5              | The minimum number of terms that are generated<br>automatically by Sybase Search to be used as a linking<br>query.                                                                                                    |
| omniq.query.linking.maxTerms          | 10             | The maximum number of terms that are generated<br>automatically by Sybase Search to be used as a linking<br>query.                                                                                                    |
| omniq.query.linking.confidence        | 50             | The omniq.query.linking.confidence parameter works in<br>the same way as omniq.query.confidence does, except<br>for linking queries instead of normal queries.                                                                                                    |
|                                       |                | Linking queries tend to generate lower document scores,<br>as the generated linking query can cover many different<br>topics. To compensate, the confidence parameter is low<br>to raise the overall linking query scores.                                                                                                    |

<span id="page-81-0"></span>**Table 4-29: Query parameters**

### **Setting up metadata paragraph files**

The metadata paragraph files (MPFs) are where Sybase Search stores the metadata and text of the files it has indexed. This data is used in constructing result sets and for generating plain-text versions of the indexed documents.

The MPF is a custom data structure—each contains the metadata and body text of a number of indexed documents [\("Configuring MPFs" on page 73](#page-82-0)) in a compressed format. The first group of MPFs is created in the 0 (zero) directory, and subsequent groups are numbered sequentially beginning with 1.

### <span id="page-82-0"></span>**Configuring MPFs**

The MPF classes utilize a strategy to best compress all the paragraphs from documents, favoring documents of average length (where the average length is implied from the MPF configuration). Each paragraph is written to disk in one of two ways:

- The paragraph is entered into a paragraph group that is compressed as a whole and written to disk.
- The paragraph is compressed and written to disk individually.

The first technique is employed initially, as the compression scheme works better with more data—thus the paragraphs take up less space on disk. The second technique is employed when the paragraph group allocation is exhausted.

The paragraphs are not all written together, as it is often necessary to read individual paragraphs from disk (and compressing all the paragraphs together forces the application to read and decompress all paragraphs to access the sole paragraph required). The grouping provides a balance between data compression and disk I/O.

The number of paragraphs in any one paragraph group is not fixed; groups accept new paragraphs until the data buffer's soft limit is reached. "Soft" indicates that a limit can be exceeded, but the group is then closed. The ideal scenario is when all the paragraphs from a document fit exactly within the allocated number of paragraph groups. Unused paragraph groups result in redundancy.

You can configure the paragraph grouping using the MPF parameters shown in [Table 4-30.](#page-83-0) The MPF parameters are defined for all document stores in a container and are set in the main container file Container  $\langle \text{uid} \rangle$  xml file.

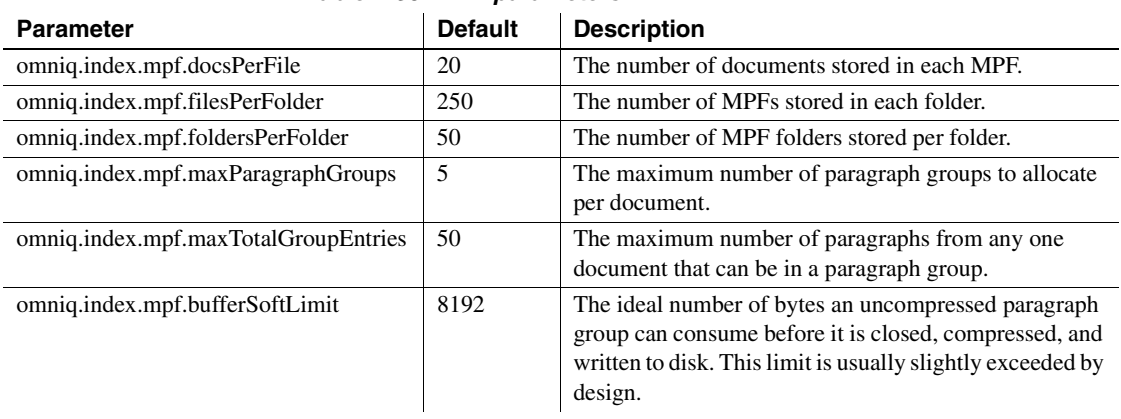

### <span id="page-83-0"></span>**Table 4-30: MPF parameters**

# CHAPTER 5 **Configuring Web Administration**

This chapter describes the key configuration parameters for the Hyena servlet container, which is provided as a component of Sybase Search Web Administration. The Hyena servlet container is a standalone lightweight HTTP server for use only with Sybase Search. You can use the Hyena servlet container, or you can integrate Sybase Search with any J2EE application server, such as Apache Tomcat.

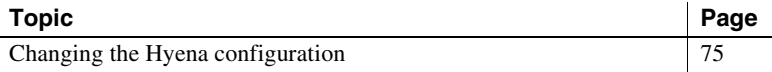

## <span id="page-84-0"></span>**Changing the Hyena configuration**

The initial Hyena configuration occurs while installing the Web Administration component of Sybase Search. (See ["Installing Sybase](#page-16-0)  [Search" on page 7](#page-16-0).) You can change the configuration of the Hyena servlet container by editing the Hyena configuration file. The Hyena configuration file is *server.xml*, and it is located in *<installLocation>\Hyena\config*. Use a text editor to edit the file.

[Table 5-1](#page-84-1) shows the attributes for the HTTP server tag.

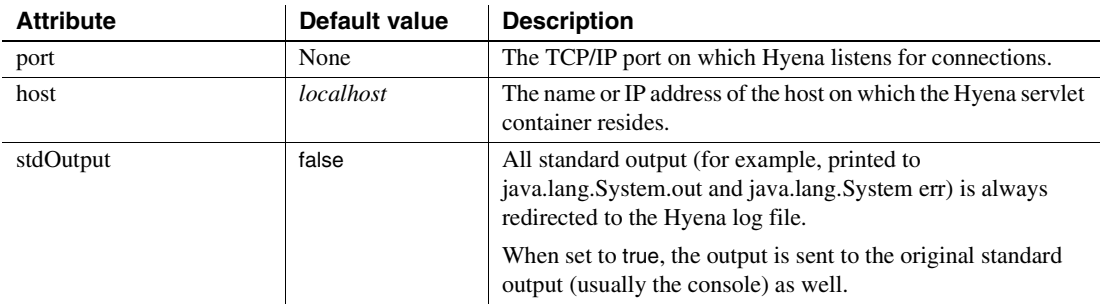

<span id="page-84-1"></span>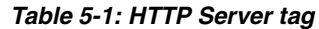

[Table 5-2](#page-85-0) shows the attributes for the Request-Handler tag.

| <b>Attribute</b> | <b>Default value</b> | <b>Description</b>                                                                                                    |
|------------------|----------------------|----------------------------------------------------------------------------------------------------|
| minThreads       | 10                   | The minimum number of server threads that Hyena uses to<br>serve connections.                                                                                                    |
| maxThreads       | 75                   | The maximum number of server threads that Hyena uses to<br>serve connections.                                                                                                    |
| maxIdleTime      | 10000                | The number of milliseconds an idle server thread is kept alive<br>before being destroyed. This parameter applies only when the<br>current number of server threads exceeds the minimum. |
| debug            | false                | If set to true, request handling debug information is written to<br>standard output for every HTTP connection received.                                                                 |

<span id="page-85-0"></span>**Table 5-2: Request-Handler tag**

[Table 5-3](#page-85-1) shows the attributes for the Request-Parser tag.

| <b>Attribute</b>   | Default value | <b>Description</b>                                                                                                    |
|--------------------|---------------|----------------------------------------------------------------------------------------------------|
| maxHeaderLength    | None          | The maximum number of characters accepted in any one.<br>HTTP request header (including GET parameters). Requests<br>using headers longer than this are denied.<br>Requests that send large parameter values should use the<br>POST method. |
| maxNumberOfHeaders | None          | The maximum number of request headers accepted as part of<br>any single request. Requests formed using more headers than<br>this are denied.                                                                                                |

<span id="page-85-1"></span>**Table 5-3: Request-Parser tag**

[Table 5-4](#page-85-2) shows the attributes for the Request-Keep-Alive tag.

<span id="page-85-2"></span>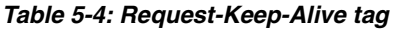

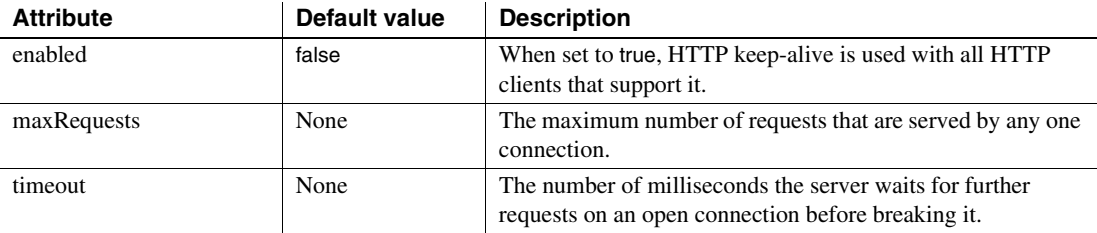

[Table 5-5](#page-85-3) shows the attributes for the Remote-Admin tag.

<span id="page-85-3"></span>**Table 5-5: Remote-admin tag**

| <b>Attribute</b> | Default value | <b>Description</b>                                                                  |
|------------------|---------------|-------------------------------------------------------------------------------------|
| enabled          | false         | When set to true, authorized stop and start commands sent via<br>HTTP are accepted. |

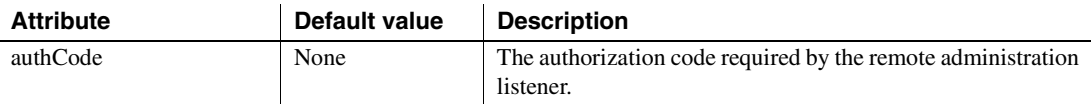

[Table 5-6](#page-86-0) shows the attributes for the Logging tag.

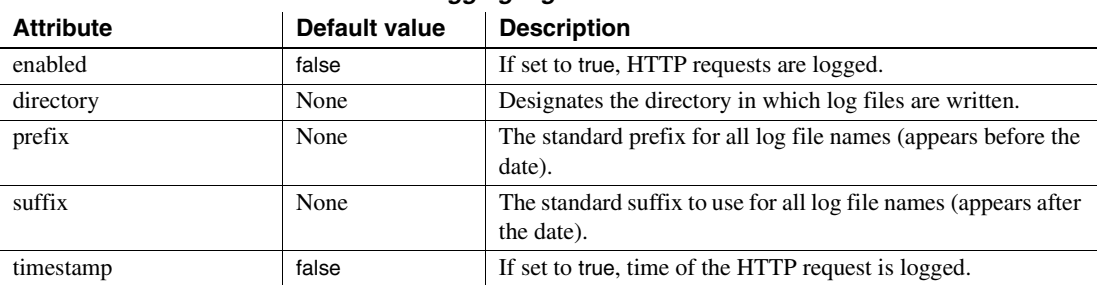

#### <span id="page-86-0"></span>**Table 5-6: Logging tag**

[Table 5-7](#page-86-1) shows the attributes for the container tag.

#### <span id="page-86-1"></span>**Table 5-7: Container tag**

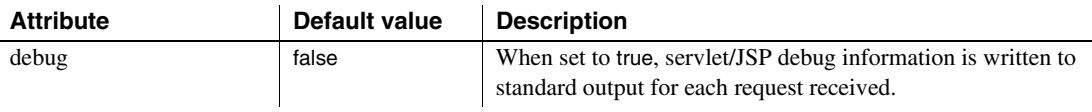

[Table 5-8](#page-86-2) shows the attributes for the JSP-handler tag.

### <span id="page-86-2"></span>**Table 5-8: JSP-handler tag**

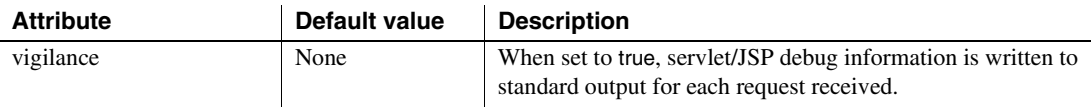

[Table 5-9](#page-86-3) shows the attributes for the error-template tag.

#### <span id="page-86-3"></span>**Table 5-9: Error-template tag**

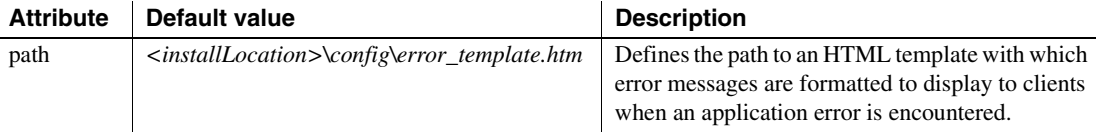

[Table 5-10](#page-87-0) shows the attributes for the context tag.

| Table 5-10: Context tag |               |                                                                                                    |
|-------------------------|---------------|----------------------------------------------------------------------------------------------------|
| <b>Attribute</b>        | Default value | <b>Description</b>                                                                                                    |
| name                    | None          | All context resource URIs implicitly start with this value; it<br>must begin with a forward slash. For example, the context<br>named/ <i>omniq</i> might have its home page at/ <i>omniq/index.html.</i> |
| path                    | None          |                                                                                                    |

<span id="page-87-0"></span>**Table 5-10: Context tag**

### **The MIME-mapping tag**

The MIME-mapping tag defines no attributes but has two other tags nested within each opening and closing pair:

- Extension its node value represents a file extension, for example, "htm" for HTML documents.
- MIME-type its node value represents a MIME type, for example, "text/html" for HTML documents.

Use MIME configuration when setting the content-type HTTP response header for requested files.

# CHAPTER 6 **Customizing Sybase Search**

This chapter contains information for developing, configuring, and using custom HTTP handlers, filters, parsers, and text splitters.

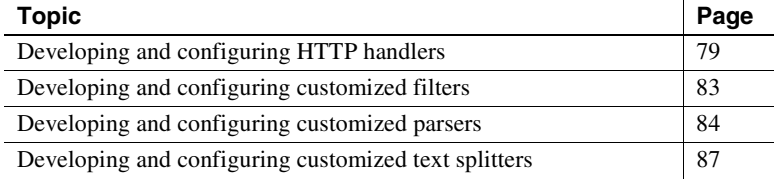

## <span id="page-88-0"></span>**Developing and configuring HTTP handlers**

An HTTP handler is a Java object designed to service HTTP requests, similar to a simplified Java servlet. Sybase Search allows allocation of any number of HTTP handlers to modules at configuration time. This means you can develop and plug in custom HTTP handlers as necessary. Sybase Search ships with five HTTP handlers, four XML handlers, and a generic file serving handler (for the Document Type Definitions).

See ["Configuring the container XML file" on page 45](#page-54-0).

### **XML Document Groups HTTP handler**

This handler returns a list of document groups in an XML format compliant with its Document Type Definition (DTD), which can be found at *<installLocation>/OmniQ/config/dtd/DocumentGroups.dtd*.

It lists each document group's ID for use as a search parameter, as well as its name and the names and addresses of each of the document stores' members for display and integration purposes.

In a default installation of Sybase Search, you can find the XML handler and its DTD handler respectively at:

• *http://<installLocation>:<container-port>/xml/documentgroups*

• *http://<installLocation>:<container-port>/dtd/documentgroups*

### **XML metadata HTTP handler**

This handler returns a list of all indexable metadata Fields in an XML format compliant with its DTD, which can be found at *<installLocation>/OmniQ/config/dtd/Metadata.dtd*.

This handler lists each Metadata Field internal name (for use as a search parameter) as well as its display name and type for display and integration purposes.

In a default installation of Sybase Search, you can find this XML handler and its DTD handler respectively at:

- *http://<installLocation>:<container-port>/xml/metadata*
- *http://<installLocation>:<container-port>/dtd/metadata*

### **XML query HTTP handler**

This handler takes query parameters over HTTP (GET or POST) and returns a result set in XML compliant with the result set DTD, which can be found at *<installLocation>/OmniQ/config/dtd/ResultSet.dtd*.

In a default installation of Sybase Search, you can find this XML handler and its DTD handler respectively, at:

- *http://<installLocation>:<container-port>/xml/query*
- *http://<installLocation>:<container-port>/dtd/resultset*

The XML query HTTP handler parameters are shown in [Table 6-1](#page-90-0).

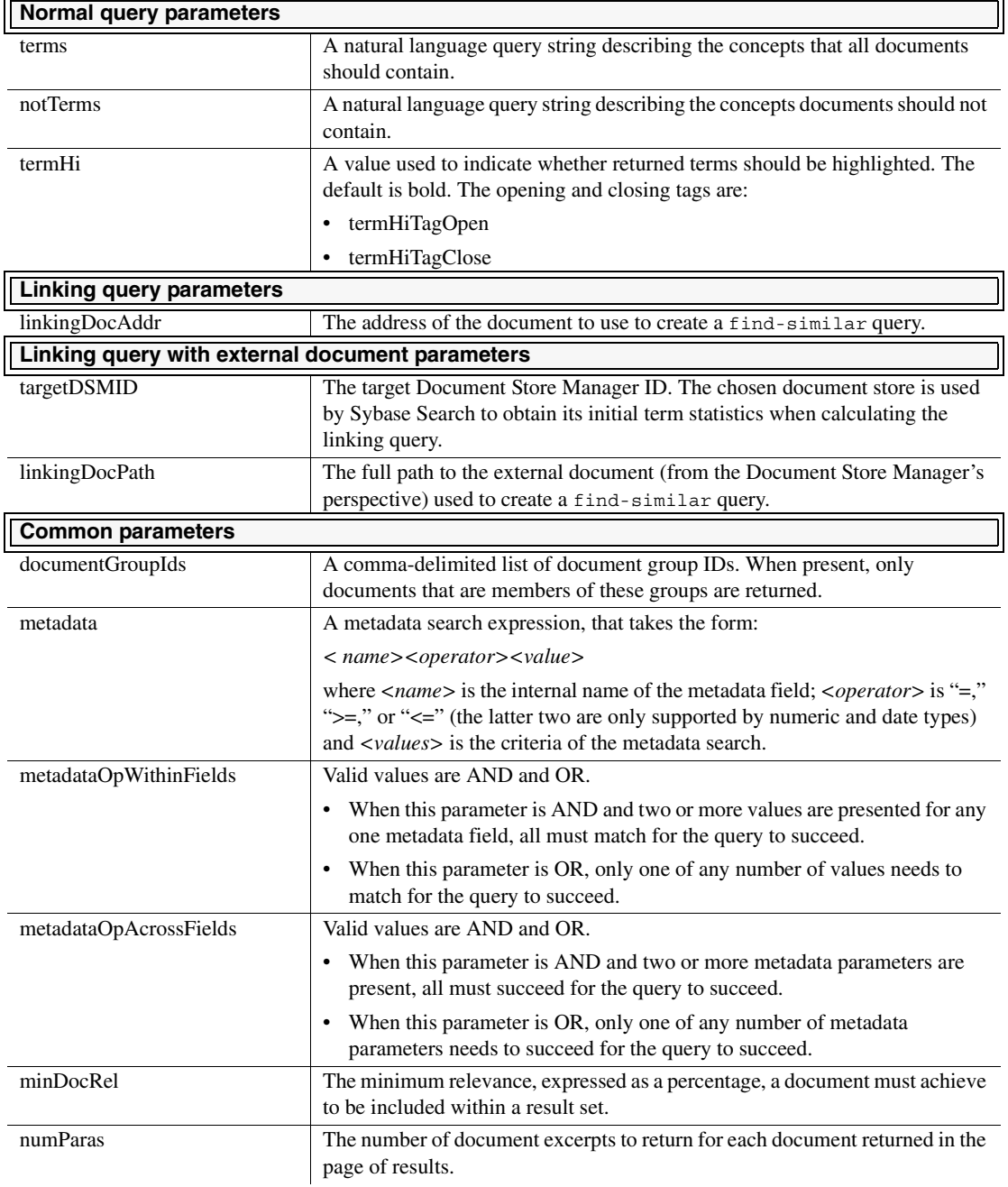

<span id="page-90-0"></span>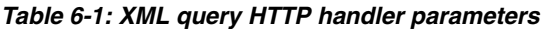

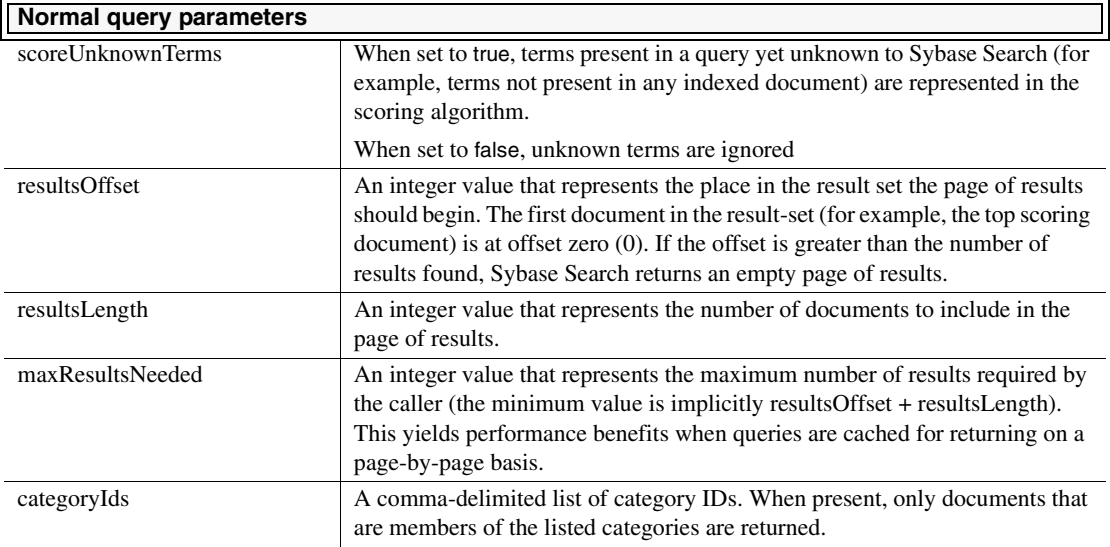

### **XML document HTTP handler**

This handler returns the text from an indexed document in an XML format compliant with its DTD, which can be found at *<installLocation>/OmniQ/config/dtd/Document.dtd*.

In a default installation of Sybase Search, you can find this XML handler and its DTD handler respectively, at:

- *http://<installLocationt>:<container-port>/xml/document*
- *http://<installLocation>:<container-port>/dtd/document*

The handler accepts the following parameters shown in [Table 6-2](#page-92-1).

| <b>Parameter</b> | <b>Description</b>                                                                                                    |
|------------------|----------------------------------------------------------------------------------------------------|
| address          | The document address of the document to fetch as XML.<br>The document address format is <dsm-id>-<ds-id>-<br/><doc-id> (Document Store Manager ID, document store<br/>ID, and Document ID).</doc-id></ds-id></dsm-id>          |
| useParagraphs    | When this parameter is true, the body text of the document<br>is broken into paragraphs and formatted between extra<br>paragraph XML tags.<br>If set to false, the entire body text is returned in a large,<br>unbroken block. |

<span id="page-92-1"></span>**Table 6-2: XML document HTTP handler parameters**

### **XML categories HTTP handler**

This handler returns a list of all categories in an XML format compliant with its DTD, which can be found at *<installLocation>/OmniQ/config/dtd/Categories.dtd*.

Each category lists the properties ID, document count, display name, and definition. Definition is the query and metadata parameters used to create it.

In a default installation of Sybase Search, you can find this XML handler and its DTD handler respectively, at:

- *http://<installLocation>:<container-port>/xml/categories*
- *http://<installLocation>:<container-port>/dtd/categories*

# <span id="page-92-0"></span>**Developing and configuring customized filters**

Sybase Search uses a third-party solution, Stellent, for parsing many document formats. The Stellent document filter is a multi-filter—in other words, the same filter instance handles all supported MIME types. Thus, the Stellent filter is configured to handle the MIME type \*/\*, indicating that it can filter text from documents of any MIME type presented to it.

When Sybase Search obtains a filter for a document, it first identifies its MIME type from the file extension. For example, *C:\document.pdf* has the MIME type "application" and the subtype "pdf" (application/pdf). Sybase Search then requests a filter from the Filter Factory to handle documents with the identified MIME type.

The filter look-up is performed in this order:

- 1 If a filter is configured to handle a specific MIME type, that filter instance is returned.
- 2 If a multi-filter  $(*/*$  is configured, that filter instance is returned.
- 3 No filter is returned, denoting "not indexable."

You can add additional filters by editing the XML configuration file located in *<installLocation>\OmniQ\config\FilterFactory.default.xml*. See ["Configuring modules" on page 50](#page-59-0) for information about the *FilterFactory.default.xml* file.

## <span id="page-93-1"></span><span id="page-93-0"></span>**Developing and configuring customized parsers**

This section provides information for Java developers about developing, configuring, and using custom parsers.

### **Parser classes**

You can create custom date, int, and float parsers and plug them into the system.

All parsers implement this common base interface:

```
com.isdduk.text.Parser
    getId() : short
     setId(short) : void
    getName() : java.lang.String
     setName(java.lang.String) : void
     init(com.isdduk.util.map.FastMap): void
```
This interface defines methods that facilitate tracking and displaying information about parser instances loaded in Sybase Search, mainly simple GET and SET methods. There is also an initialization method which takes a map of parameters should the parser require any—this method is guaranteed to be called before parsing commences. You can extend the convenience base class com.isdduk.text.AbstractParser.

Irrespective of whether the convenience base class is utilized, each custom parser class must provide a no arguments constructor and implement the appropriate one of these three specialized parser interfaces:

```
com.isdduk.text.DateParser
     parse(java.lang.String, com.isdduk.util.set.LongSet) : boolean
     parse(java.lang.String) : com.isdduk.util.set.LongSet
     format(long) : java.lang.String
com.isdduk.text.IntParser
     parse(java.lang.String, com.isdduk.util.set.IntSet) : boolean
     parse(java.lang.String) : com.isdduk.util.set.IntSet
     format(int) : java.lang.String
com.isdduk.text.FloatParser
     parse(java.lang.String, com.isdduk.util.set.FloatSet) : boolean
     parse(java.lang.String) : com.isdduk.util.set.FloatSet
     format(float) : java.lang.String
                       The parse method, which returns a Boolean result, should contain the parsing 
                       logic; the other parse method should simply create a suitable set object and 
                       delegate the call, as it is a convenience method for when there is no suitable set 
                       object in its scope. The format method should reverse the parse process and 
                       return the date, int, or float value as a string (although this is not always 
                       possible).
```
**Note** The date parser turns date strings into long values—the number of milliseconds that have passed since the 1st of January 1970 in Coordinated Universal Time (UTC).

#### **Adding the new parser**

Once you have compiled the new parser class, you must make it available to the system. The easiest way to do this is by adding the class to a Java Archive (JAR) file and placing the JAR file in the *<installLocation>\OmniQ\lib* directories.

**Note** You must place the JAR file into every container's library folder.

You must add the new parser to the internal set of parsers. Edit the *<installLocation>\OmniQ\config\Parsers.xml* configuration file and add a new Parser tag.

For example, a parser that parses user IDs from strings might have a configuration similar to this:

<Parser identifier="intUserId\_8" class="com.mycompany.IntParserImpl">

```
<Param name="base" value="16" />
</Parser>
```
You can load multiple instances of the same class. This example assumes the parser class can parse different integer bases (octal, decimal, hexadecimal, and so on), but the configured instance expects the hexadecimal format.

**Note** Because Sybase Search is a distributed system, it is important the new parsers are configured for the container instance that loads the Text Manager.

### **Using the new parser for metadata indexing**

You must configure each metadata field that requires the new parser. To do this:

- 1 Using a text editor, open the *Metadata.xml* configuration file located in *<installLocation>\OmniQ\config\*.
- 2 Locate the appropriate fields and change the parser attribute to the value of the new parser identifier. For example:

<Field name="userid" displayName="User ID" type="INT" parser="intUserId\_8" indexable="true" />

If it is a new metadata field and does not exist in this file, add it.

**Note** Because Sybase Search is a distributed system, it is important to perform metadata changes for the container instance that loads the Metadata Manager.

### **Using the new parser for querying**

If the metadata field requires metadata query values to be handled by the new parser, it is necessary to override the default behavior by editing the *QueryParsers.xml* file located in *<installLocation>\OmniQ\config*. If you assume the querying format is the same as it is for indexing, then the query parser would have the following entry:

```
<MetadataField name="userid" parser="intUserId_8" />
```
**Note** Because Sybase Search is a distributed system, it is important that the metadata changes are performed for the container instance that loads the Query Manager.

### <span id="page-96-0"></span>**Developing and configuring customized text splitters**

This section provides information for Java developers about developing, configuring, and using custom text splitters.

All document body text and textual metadata (excluding file paths) values are passed through the configured term splitter to be broken into individual terms. Each term that is not preserved (see ["Defining the list of preserved terms" on](#page-71-0)  [page 62](#page-71-0)), not a stopword (see ["Defining the list of stopwords" on page 62](#page-71-1)), and is neither too short nor too long, is passed to the configured term stemmer to be reduced to its root form. Both the term splitter and term stemmer can be reimplemented and reconfigured where necessary.

Term splitting turns extracted plain text into words. Term stemming reduces words to their common roots. Term splitting and term stemming are languagespecific; therefore, for optimum performance when you know documents and searches are to be performed in a single language, you can customize the term splitter and term stemmer algorithm to make best use of the language.

For example, an English stemming algorithm converts "singing", "sings", and "singer" to the stem "sing"; however, this algorithm is not appropriate for French or Chinese.

The default configuration splitter class com.isdduk.text.BreakIteratorSplitter handles all double-byte characters by using the underlying default Java class java.text.BreakIterator. The Java *BreakIterator* class uses punctuation and word delimiters to split single-byte languages into words. For double-byte languages; however, the Java *BreakIterator* class samples the glyphs in pairs and tries to determine where the end of the words are likely to be.

If you intend to run Sybase Search with documents containing glyph-based languages, it is recommended that you write your own custom term splitter (described in ["Configuring the term splitter"\)](#page-97-0). Term splitting algorithms designed for a single language out-perform the Java *BreakIterator*, which is designed to handle multiple languages, particularly glyph-based languages.

### <span id="page-97-0"></span>**Configuring the term splitter**

The term splitter interface defines numerous methods, many of which must be the same, regardless of the splitting algorithm employed. To simplify implementing new term splitters, Sybase Search includes an abstract base class that you can extended to inherit much of the required functionality:

com.isdduk.text.AbstractTermSplitter

The convenience base class does not implement any splitting algorithms. The various split methods defined by the term splitter interface are as follows (see the Javadocs for the full interface method listing):

```
com.isdduk.text.TermSplitter
```

```
split(java.lang.String source) : 
com.isdduk.util.set.FastSet<java.lang.String>
     split(java.lang.String source, boolean validate) : 
com.isdduk.text.StringList
     splitFrequencies(char[] source,
          com.isdduk.util.map.FastTermMap insertInto) : void
     splitFrequencies(java.lang.CharSequence source,
          com.isdduk.util.map.FastTermMap insertInto) : void
```
### **Configuring the term stemmer**

The term stemmer interface is much simpler than its splitter counterpart. It defines only three methods:

```
com.isdduk.text.TermStemmer
     stem(com.isdduk.text.Term term) : com.isdduk.text.Term
    hasNormalize() : boolean
    normalize(com.isdduk.text.Term term) : com.isdduk.text.Term
```
The stem method takes a term argument and returns a stemmed version of it, which is in many cases the same object, although perhaps with a different length. The normalize method caters for terms that are not sent through the stem method (which should incorporate normalization as part of its routine) it ensures the term conforms to a single standard of representation (for example, a German stemmer may normalize the sharp S "ß" to its equivalent "ss" or vice versa). Terms may bypass the stem method occasionally, when their lengths exceed the maximum allowed (and are therefore "force stemmed" to fit).

### **Replacing the system text and term splitters**

After you have compiled the new term splitter class, you must make it available to the system. The easiest way to do this is by adding the class to a JAR file and placing the JAR file in the *<installLocation>\OmniQ\lib* directories.

**Note** You must place the JAR file into every container's library folder because Sybase Search is a distributed system.

The module responsible for loading the term splitter and stemmer is the Text Manager module. Edit the *TextModule.default.xml* configuration file located in *<installLocation>\OmniQ\config* and change the term.splitter.class property and the term.stemmer.class property as necessary.

**Note** You must perform the metadata changes for the container instance that loads the Text Manager.

# APPENDIX A **Silent Install Mode**

### **Using silent mode to install Sybase Search**

Silent install mode is used primarily with the Sybase Data Integration Suite. You can also use silent mode to install Sybase Search if you only have command line access to a server. Silent install mode uses options files to automatically pass parameter settings to the installer. The silent installation process requires no interactive steps.

For silent install mode, Sybase Search provides sample options files named after each installation type. The options files contain configuration parameters that you can set when using silent install mode to install Sybase Search.

[Table A-1 on page 92](#page-101-0) lists the options files and the configuration parameters relevant to each installation type.

| <b>Options file</b>       | <b>Parameters</b>                |
|---------------------------|----------------------------------|
| TypicalInstallOptions.txt | installLocation                  |
|                           | IS_SELECTED_INSTALLATION_TYPE    |
|                           | HUB CONTAINER PORT               |
|                           | <b>CONTAINER RMI PORT</b>        |
|                           | <b>HYENA PORT</b>                |
| CustomInstallOptions.txt  | installLocation                  |
|                           | IS SELECTED INSTALLATION TYPE    |
|                           | VAR CHECKBOX HUB CONTAINER       |
|                           | VAR CHECKBOX SATELLITE CONTAINER |
|                           | VAR_CHECKBOX_WEB_ADMIN           |
|                           | <b>CONTAINER RMI PORT</b>        |
|                           | HUB CONTAINER IP ADDRESS         |
|                           | HUB CONTAINER PORT               |
|                           | <b>CONTAINER ID</b>              |
|                           | <b>CONTAINER PORT</b>            |
|                           | <b>HYENA_PORT</b>                |

<span id="page-101-0"></span>**Table A-1: Options files and configuration parameters for silent install**

If you are installing on Windows, refer to the *silent\_install.bat* file for examples of the various installation options. If you are installing on Solaris, refer to silent\_install.sh for examples of various installation options.

#### ❖ **To install Sybase Search using silent install mode**

- 1 Verify that you have write permission to the directories on each server where you are installing Sybase Search features.
- 2 To run the silent installation program, use the platform-specific Sybase Search executable.
	- If you are installing on Windows 2000, 2003, or XP, run:

OmniQ\_3.1\_win32.exe -is:javaconsole -silent -options <user-specified options file>

If you are installing on Solaris, run:

OmniQ\_3.1\_sunsparc64.bin -is:javaconsole -silent -options <userspecified options file>

See ["Configuration options file for typical install"](#page-102-0) and ["Configuration](#page-102-1)  [options file for custom install"](#page-102-1) to review example configuration options files.

### <span id="page-102-0"></span>**Configuration options file for typical install**

The following example shows a sample configuration options file for a typical installation type.

```
##################################################
# Typical Installation 
# (Single-Server Installation)
#
# Parameters:
# installLocation
# HUB_CONTAINER_PORT
# CONTAINER_RMI_PORT
# HYENA_PORT
##################################################
# The Installation Directory
-P installLocation="C:\Program Files\Sybase\Search3.1" 
# The installation type - must be "TypicalInstallation" 
# for this options file
-V IS SELECTED INSTALLATION TYPE="TypicalInstallation"
# The port number on which the single container 
# will run
-V HUB_CONTAINER_PORT="8001"
# The port number on which the Hub Container RMI service 
# will run
-V CONTAINER_RMI_PORT="7000"
# The port number on which the Hyena Web Server 
# will run
-V HYENA_PORT="8081"
```
### <span id="page-102-1"></span>**Configuration options file for custom install**

The following example shows a sample configuration options files for a custom installation type. Depending on which features you choose to install, you might use all or a combination of these parameters.

```
################################################
#Custom Installation
# Depending on the choices, will install one
# or more of:
```
# Hub Container # Satellite Container # Web Administration Server # # Parameters: # installLocation # IS\_SELECTED\_INSTALLATION\_TYPE ################################################## # The Installation Directory -P installLocation="C:\Program Files\Sybase\Search3.1" # The installation type - must be CustomInstallation for # this options file -V IS SELECTED INSTALLATION TYPE="CustomInstallation" # The features to be installed. If any are set to "true", # the parameters below will be read and used, # otherwise they will be ignored -V VAR CHECKBOX HUB CONTAINER="false" -V VAR CHECKBOX SATELLITE CONTAINER="false" -V VAR CHECKBOX WEB ADMIN="false" ################################################# #Common Installation Parameters # # Some parameters are shared by each of the custom # installation choices. # For example, if a user were to install both a Hub # and Satellite Containers # the Container RMI Port would need to be set to the # same value. # Likewise, both the Satellite Container and Web # Administration Server # need to know the Hub Container's server IP address # # Parameters: # CONTAINER\_RMI\_PORT # HUB\_CONTAINER\_IP\_ADDRESS ################################################## # The port number on which the RMI service will run -V CONTAINER\_RMI\_PORT="7000" # The IP address of the Hub Container -V HUB\_CONTAINER\_IP\_ADDRESS="127.0.0.1" #

```
#
##################################################
# Hub Container Installation
#
# Parameters:
# HUB_CONTAINER_PORT
# CONTAINER_RMI_PORT (defined above)
####################################################
# The port number on which the hub container will run
-V HUB_CONTAINER_PORT="8001"
###################################################
#Satellite Container Installation
#
# Parameters:
# CONTAINER_ID
# CONTAINER_PORT
# CONTAINER_RMI_PORT(defined above)
# HUB_CONTAINER_IP_ADDRESS (defined above)
##################################################
# The unique Container ID
-V CONTAINER_ID="2" 
# The port number on which the satellite container will
# run
-V CONTAINER_PORT="8002"
################################################
#Web Administration Server Installation
#
# Parameters:
# HYENA_PORT
# HUB_CONTAINER_IP_ADDRESS (defined above)
# CONTAINER_RMI_PORT (defined above)
##################################################
# The port number on which the Hyena will run
-V HYENA_PORT="8081"
```
# APPENDIX B **Generated Files**

Each module contains its own directory where it stores files. These can be serialized Java object files or proprietary data structures. The format of each directory is the short name of the module followed by its unique module ID.

## **Module files**

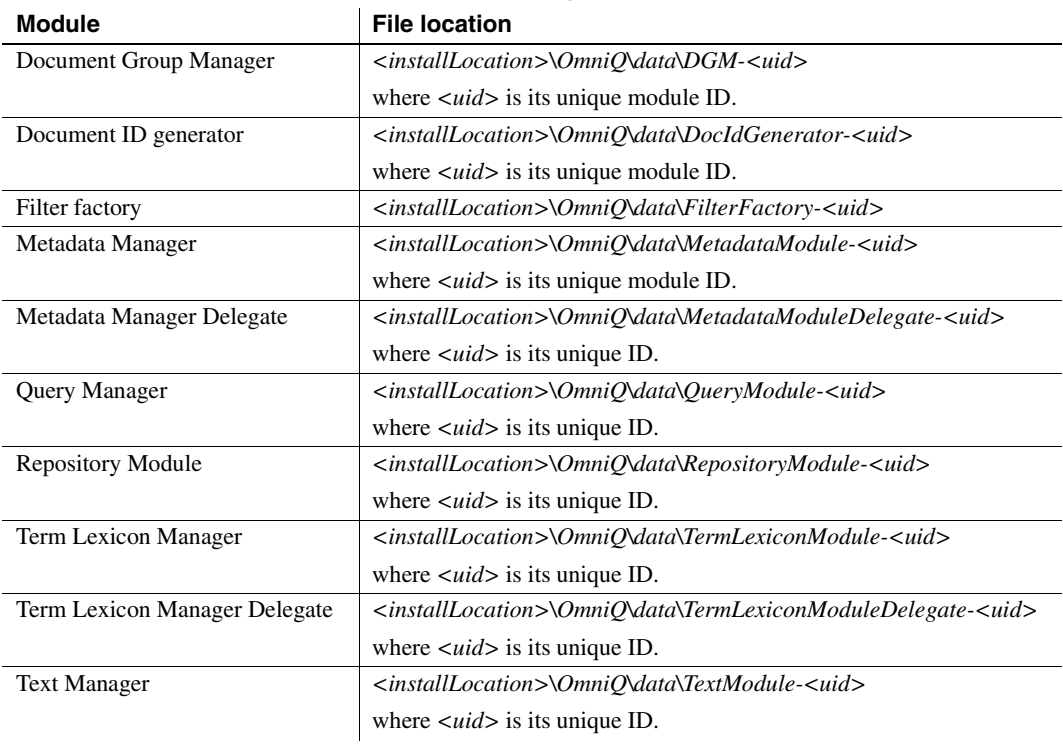

#### **Table B-1: Module generated file locations**

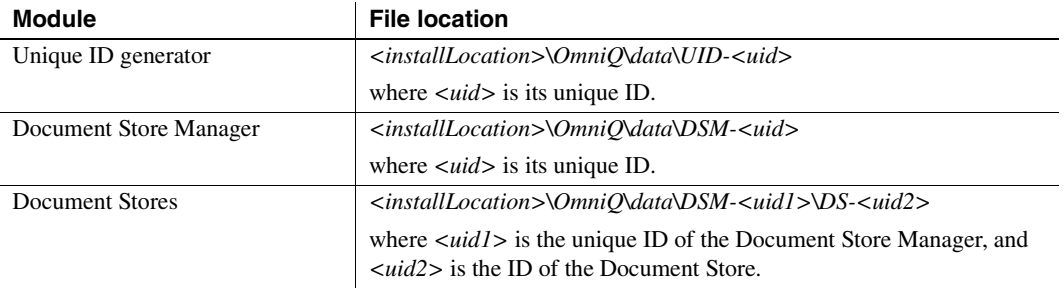
# **Index**

### **A**

acronym [expansion 63](#page-72-0) [resolution 64](#page-73-0) [acronyms and synonyms 63](#page-72-1) [active index stripes 37](#page-46-0) administration [accessing admin pages 21](#page-30-0) [Document Management page 22](#page-31-0) [Scheduler page 27](#page-36-0) [Search page 21](#page-30-1) [System page 21](#page-30-2) [tracking system details 26](#page-35-0) [viewing the distributed installation 21](#page-30-0)

# **C**

[cache.capacity parameter 53](#page-62-0) [cache.useRootChildrenCache 53](#page-62-1) configuring [container XML 45](#page-54-0) [containers 45](#page-54-1) [custom parsers 84](#page-93-0) [Document Group Manager parameters 51](#page-60-0) [hub container 50](#page-59-0) [metadata 66](#page-75-0) [MPF classes 73](#page-82-0) [remote modules 68](#page-77-0) [term splitter 88](#page-97-0) [text splitters 87](#page-96-0) [UID 51](#page-60-1) custom [parsers, developing 84](#page-93-0) [text splitters, developing 87](#page-96-0)

### **D**

[database document store 28](#page-37-0) [DATE metadata 65](#page-74-0) [disk space requirements 7](#page-16-0) document groups [creating document groups 40](#page-49-0) document stores [database 28](#page-37-0) [file system 28](#page-37-0) [grouping 40](#page-49-0) documents [constructing a SQL query 32](#page-41-0) [creating a document store 29](#page-38-0) [database document store 29](#page-38-1) [document stores 28](#page-37-0) [file system document store 29](#page-38-2) [grouping document stores 40](#page-49-0) [managing documents 28](#page-37-1) [retrieving content from database 32](#page-41-0) [searching 22](#page-31-1) [SQL query 32](#page-41-0) [SQL query example 34](#page-43-0)

### **F**

[file system document store 28](#page-37-0) [Filter Factory 55](#page-64-0) [default EML filter 57](#page-66-0) [default HTML filter 56](#page-65-0) [SearchML Export Multi-filter 57](#page-66-1) [SearchML filter 57](#page-66-2) [FLOAT metadata 65](#page-74-1)

#### **G**

[generated files 97](#page-106-0)

# **H**

[HTTP handlers 79](#page-88-0) [XML Document Groups HTTP handler 79](#page-88-1) [XML document HTTP handler 82](#page-91-0) [XML metadata HTTP handler 80](#page-89-0) [XML query HTTP handler 80](#page-89-1) hub container [modules 9](#page-18-0)

# **I**

indexing [active index stripe 37](#page-46-0) [extracting data into memory 69](#page-78-0) [incremental index 35](#page-44-0) [index stripe information 37](#page-46-1) [part index 35](#page-44-1) [process of 34](#page-43-1) [processes 69](#page-78-1) [properties 36](#page-45-0) [static index stripes 37](#page-46-2) [storing data in data structures 69](#page-78-1) [unifying index stripes 71](#page-80-0) [writing data to disk 70](#page-79-0) installing [configuration options files 93](#page-102-0) [preparing to install 7](#page-16-1) [silent install mode 91](#page-100-0) [system requirements 7](#page-16-0) [typical and custom options files 92](#page-101-0) [INT metadata 66](#page-75-1)

#### **L**

[language-specific configuration 59](#page-68-0)

#### **M**

metadata [adding new fields 66](#page-75-2) [combination operators 24](#page-33-0) [configuration file 66](#page-75-0) [configuring 64](#page-73-1)

[DATE metadata 65](#page-74-0) [FLOAT metadata 65](#page-74-1) [INT metadata 66](#page-75-1) [predefined parameters 24](#page-33-1) [TEXT metadata 65](#page-74-2) [types of 64](#page-73-1) [Metadata Manager 54](#page-63-0) [Metadata Manager Delegate 54](#page-63-1) [metadata paragraph files 73](#page-82-1) [MIME mapping tag 78](#page-87-0) [MIME types 68](#page-77-1) [minimization.factor 53](#page-62-2) [module files 97](#page-106-1) module groups [hub container 9](#page-18-0) [satellite container 9](#page-18-1)

#### **N**

[number.of.segments 53](#page-62-3)

### **O**

[operating system, requirements 7](#page-16-0)

#### **P**

parameters [cache.capacity 53](#page-62-0) [cache.useRootChildrenCache 53](#page-62-1) [configuring paragraph groupings 73](#page-82-2) [general upload 69](#page-78-0) [index 70](#page-79-0) [minimization.factor 53](#page-62-2) [number.of.segments 53](#page-62-3) [query 72](#page-81-0) [Term Lexicon Manager 53](#page-62-4) [term.length.max 53](#page-62-5) [Text Manager parameters 51](#page-60-2) [UID Generator 51](#page-60-1) [unify.idle.threshold 53](#page-62-6) [unify.size.threshold 53](#page-62-7) [parsers 59](#page-68-1)

[preserved terms 62](#page-71-0) properties [index information 36](#page-45-0)

# **Q**

query augmentation [acronyms and synonyms 63](#page-72-1) [Query Manager 54](#page-63-2) [query parsers 61](#page-70-0)

### **R**

remote modules [query parameters 72](#page-81-0) [Repository Manager 55](#page-64-1)

### **S**

satellite container [modules 9](#page-18-1) Scheduler [scheduled tasks types 28](#page-37-2) [scheduling tasks 27](#page-36-0) [scheduling tasks 27](#page-36-0) searching [Across Expressions 25](#page-34-0) [concept-based search engine 4](#page-13-0) [documents 22](#page-31-1) [NOT terms 22](#page-31-2) [predefined metadata fields 23](#page-32-0) [strategies 4](#page-13-0) [terms 22](#page-31-3) [Within Expression 24](#page-33-2) silent install [configuration options files 93](#page-102-0) [silent install mode 91](#page-100-0) SQL query [example of 34](#page-43-0) [retrieving content from database 32](#page-41-0) [static index stripes 37](#page-46-2) [stopwords 62](#page-71-1) [synonyms and acronyms 63](#page-72-1)

system requirements [operating system 7](#page-16-0)

### **T**

[Term Lexicon Manager 53](#page-62-4) [Term Lexicon Manager Delegate 53](#page-62-8) [Text Manager 51](#page-60-2) [preserved terms 62](#page-71-0) [stopwords 62](#page-71-1) [TEXT metadata 65](#page-74-2)

### **U**

[unify.idle.threshold 53](#page-62-6) [unify.size.threshold 53](#page-62-7) [unifying index stripes 71](#page-80-0)

# **X**

[XML Document Groups HTTP handler 79](#page-88-1) [XML document HTTP handler 82](#page-91-0) [XML metadata HTTP handler 80](#page-89-0) [XML query HTTP handler 80](#page-89-1)

Index